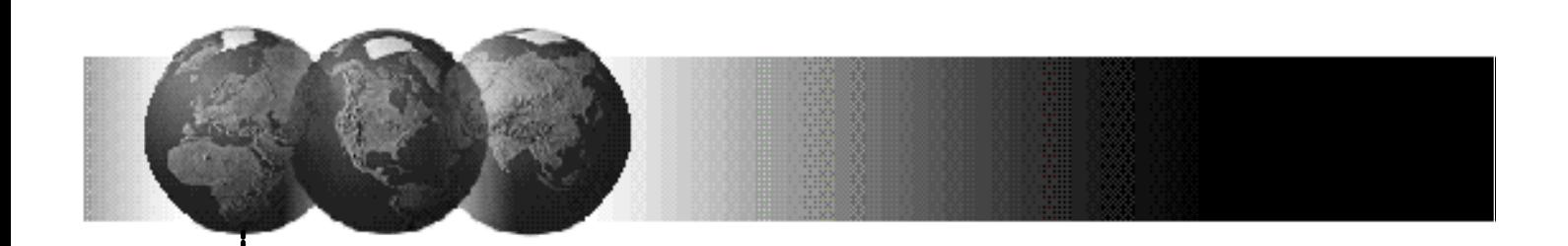

# **VISTA-120 Centrale Antintrusione con Programmatore Orario**

# *Manuale di Installazione e di*

# *Programmazione Aggiornamento RIDOTTO 10/02*

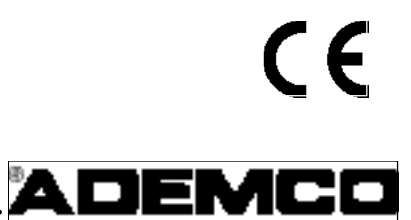

**N5944-8V1 Rev. B 6/99**

# Sommario

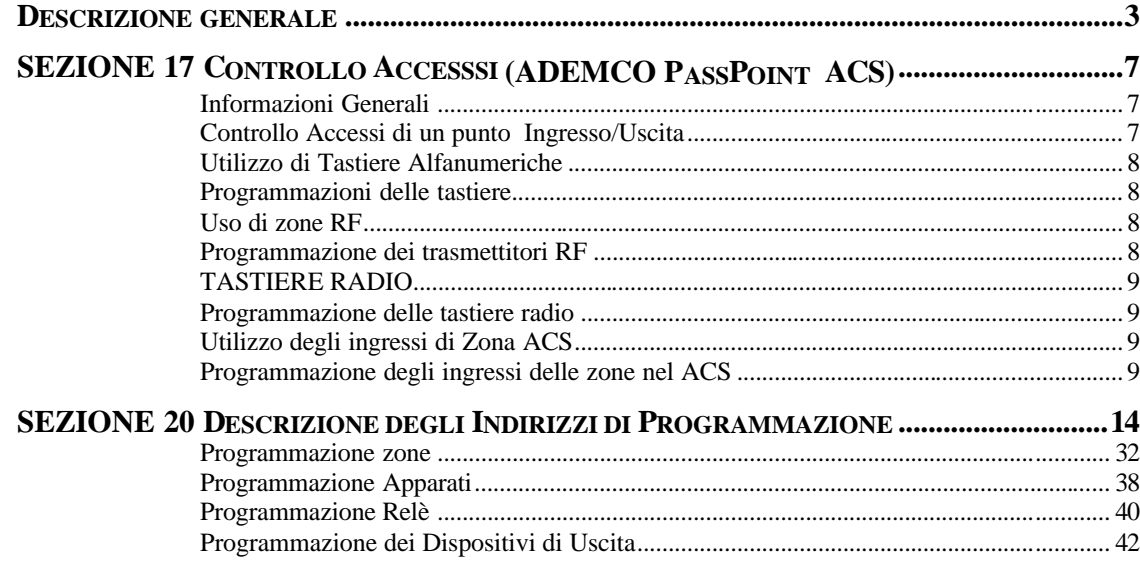

# *Descrizione generale*

VISTA-120 è una centrale di allarme con 8 Settori che supporta fino a 128 zone, utilizzando zone cablate, via radio e linea multiplexer. Essa rispetta le norme CEI 79-2 II° LIV. La centrale è inoltre in grado di controllare dei relè e la funzione di programmatore orario per l'automatizzazione delle funzioni del sistema. Le principali prestazioni del sistema vengono descritte di seguito.

#### **Nuove Funzioni**

- Questa versione della VISTA-120 ha delle funzioni avanzate non presenti nelle versioni precedenti. Le funzioni Sono le seguenti:
- ?? Supporta la serie via radio supervisionata 5800EU, che include la rilevazione e l'analisi di eventuali tentativi di mascheramento, l'attivazione della sirena RF ed una supervisione più frequente.
- ?? Aumento del numero delle uscite programmabili da 32 relè (con i 4204) a 96 tramite linea multiplexata con fino a 64 relè programmabili 4101SN e/o uscite open collector con il modulo di espansione di zone 4208UXM Mk3 (4 per modulo)
- ?? Integrazione della VISTA-120 con il Programma Di Controllo Accessi PassPoint in modo tale che lo stato /utilizzatori della VISTA-120 possa influenzare/controllare gli ACS PassPoint le zone non utilizzate del PassPoint possano essere abbinate alle zone della VISTA-120
- ?? Supporto sirene autoalimentate
- ?? Supporto della programmazione con Inserimento Con Contatto Finale
- ?? Restrizioni Opzionali riguardanti funzioni permesse dal Downloading con impianto inserito
- ?? Uso opzionale della zona 9 per Controllo Linea Telefonica
- ?? Restrizioni opzionali sui dati che visualizzano le tastiere durante le modalità di impianto inserito e disinserito per applicazioni di alta sicurezza
- ?? Supporta un interrogazione delle zone aperte su linea multiplexata più veloce (8 volte) per dispositivi ad indirizzo seriale
- ?? Aumento del numero delle liste di zona da abbinare aale uscite programmabili da 8 a 15
- ?? Limite opzionale per il massimo numero di zone escludibili per settore.
- ?? Uso opzionale della porta stampante per la trasmissione di messagggi ASCII Contact-ID a personal computer reti e altre applicazioni
- ?? Disponibilità di un pacchetto dati Contact ID sul bus tastiere per interfacciare il sistema a reti ed altre applicazioni.
- ?? Supporto per i futuri sensori per linea multiplexata intelligente in grado di inviare molti più dati sul bus
- ?? Supporto per la versione Robofone del formato Contact ID
- ?? Comunicazione messaggi d'allarme delle intrusioni verificate e generazione di un uscita unica
- ?? Supporto della verifica del livello di alta e bassa sensibilità dai rivelatori di fumo intelligenti per linea multiplexata
- ?? Supporto di particolari funzioni per il mercato Scandinavo per permettere approvazioni assicurative.
- ?? Supporto di funzioni hardware e software su parte telefonica per approvazioni PPTT in Finlandia, Norvegia, Svezia, Olanda, Belgio, Francia e Australia

# **Zone Cablate di Serie**

La centrale è equipaggiata di serie con 9 zone cablate:

- ? Supervisione della resistenza di fine linea (opzionale per le zone 2 - 8), con supporto di sensori N.A. o N.C.
- ? Assegnabile singolarmente a uno degli 8 settori
- ? Fino a 16 rivelatori di fumo a 2 fili sulla zona 1
- ? Rivelatori di fumo o calore a 4 fili sulle zone 1-8 (non consentiti per installazioni UL)
- ? Fino a 50 rivelatori di rottura vetro a 2 fili sulla zona 8

# **Zone di Espansione Opzionali**

Espansione attraverso la Linea Multiplexer:

Supporta fino a 119 zone cablate aggiuntive, utilizzando un'interfaccia multiplexer integrata. L'intensità massima della corrente fornita può essere di 128mA. Le linee multiplexer presentano le seguenti caratteristiche:

- ? Devono usare i dispositivi RPM
- ? Supervisionate dalla centrale
- ? Assegnabili singolarmente a uno degli 8 settori

# **Espansione Senza Filo (Prestazione non contemplata dalle norme CEI 79-2)**

Supporta fino a 128 zone radio utilizzando un Ricevitore RF tipo 5882EU (o meno se si utilizzano delle zone cablate di base e/o linea multiplexer). Le zone via radio possiedono le seguenti caratteristiche:

- ? Supervisione dalla centrale attraverso i segnali di sopravvivenza generati dai trasmettitori (eccetto per alcuni trasmettitori non supervisionati)
- ? Supervisione per la condizione di batteria bassa
- ? Protezione contro la manomissione dei trasmettitori supervisionati .
- ? Protezione contro la rimozione dei trasmettitori supervisionati .
- ? Assegnabili individualmente a uno degli 8 settori

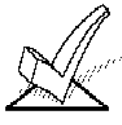

Per informazioni specifiche riguardanti il numero delle zone via radio supportate da ciascun ricevitore RF, si veda il paragrafo Espansione via Radio, nel proseguio del presente manuale..

### **Sistema di Controllo Accessi Pass Point(ACS)**

Se il PassPoint ACS ha delle zone non utilizzate, fino a 32 di queste zone possono esser utilizzate come se fossero appartenenti alle zone cablate della centrale come, appartenendo quindi alle 128 zone della VISTA-120.

# **Zone di Supervisione**

Fornisce delle zone aggiuntive per la supervisione:

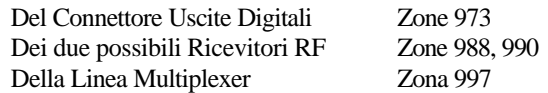

# **Dispositivi Periferici**

Supporta fino a 32 dispositivi indirizzabili, che possono essere costituiti da qualsiasi combinazione delle tastiere 6139/5839EU, ricevitori RF (5882EU), moduli a relé (4204) e il modulo 4285. I Dispositivi Periferici presentano le seguenti caratteristiche:

- ? Collegamento ai morsetti del bus consolle della centrale(eccetto la 5839EU)
- ? Ciascun dispositivo è assegnato a un indirizzo singolo (fisicamente), vedere le istruzioni del dispositivo
- ? Ciascun dispositivo è abilitato nel sistema utilizzando la Modalità di Programmazione del Dispositivo (trattata in seguito nel presente manuale).

# **Modulo Telefonico Interattivo Opzionale Vista (Non contemplato nelle norme CEI 79-2)**

Supporta il Modulo Ademco 4285 , che permette l'accesso via telefono al sistema di sicurezza per le seguenti operazioni (il sistema vocale è disponibile solo in inglese):

- ? Ottenere le informazioni di stato del sistema
- ? Inserire e disinserire il sistema di sicurezza
- ? Attivare/disattivare i Relé di controllo e/o gli attuatori ad Onde Convogliate

#### **8 Settori**

Possono essere controllate in maniera indipendente 8 aree separate, ciascun funzionante come se fosse una centrale separata. Le funzioni di suddivisione in settori comprendono:

- ? Fino a 3 settori denominati "Aree comuni" ciascuna abbinabile ad altri settori in modo che ognuna viene inserita automaticamente quando l'ultimo dei settori ad essa associato viene inserito e disinserita quando il primo dei settori ad essa associato viene disinserito.
- ? Un Settore Principale (9) al quale possono essere assegnate le tastiere per visualizzare contemporaneamente lo stato di tutti e 8 i settori.
- ? Tastiere assegnabili a uno degli 8 settori o al Settore Principale 9 per visualizzare lo stato del sistema.
- ? Capacità di assegnare dispositivi a Relé / sistemi a Onde Convogliate a uno o a tutti gli 8 settori.
- ? Alcune opzioni di sistema selezionabili per ciascun settore, come Ritardo di Ingresso Uscita e Numero Identificativo del Cliente.

### **Codici d'Utente**

La centrale gestisce 150 codici d'utente, ognuno può essere utilizzato per alcuni o tutti i settori. Ciascun utente, se assegnato a uno o più settori, mantiene lo stesso numero d'utente in tutti i settori e utilizza una sola posizione d'utente nel sistema (rispetto alle 150 disponibili). Le seguenti funzioni devono essere assegnate a ciascun codice d'utente:

- ? Livello di autorità per ciascun settore (Master, Manager o diversi altri livelli di Operatore)
- ? Trasmissione dell'inserimento disinserimento
- ? I settori ai quali è possibile accedere con il codice
- ? Capacità di inserimento globale (inserimento e disinserimento, con un solo comando, di tutti i settori a cui il codice ha accesso)
- ? Utilizzo di un trasmettitore via radio per l'inserimento e disinserimento del sistema (il trasmettitore via radio deve per prima cosa essere "autoappreso" dal sistema).

# **Tasti Panico da Tastiera**

Gestisce tre tasti panico da tastiera:  $1+*(A), *+# (B)$  e  $3+#$ (C).

- $\uparrow$  Definiti come zone 995(1+\*), 996(3+#) e 999(\*+#)
- ? Attivati attraverso tastiere cablate e via radio
- ? Attivati e segnalati separatamente per settore, identificate attraverso il Numero Identificativo del Cliente (o No. di Settore se viene usata la segnalazione del ID del punto)

# **Macro da Tastiera**

Possono essere eseguite fino a 4 comandi macro da tastiera per settore (ciascuna macro è una serie di comandi da tastiera), che possono essere assegnati ai tasti A, B, C e D sulle tastiere di ciascun settore.

Questo significa, per esempio, che premendo il tasto "D", il sistema può essere preprogrammato per l'accesso a un altro settore, per l'esclusione delle zone 2 e 3 e l'inserimento del settore in modalità INSERIMENTO TOTALE (trattato in maniera dettagliata nel seguito del presente manuale). Ciascuna macro può avere una lunghezza massima di 32 caratteri.

# **Dispositivi di Uscita Opzionali (schede a Relè 4204 e attuatori ad Onde Convogliate X-10)**

Possono essere utilizzati 32 dispositivi di uscita, che possono essere una combinazione di Moduli a Relé 4204 o attuatori ad Onde Convogliate X-10 (Non contemplati nelle norme CEI 79-2) e fino a 64 uscite programmabili.(4 per 4208UXM MK3) o uscite relè (1 per 4101)

Ciascun modulo 4204 fornisce relé "con contatto a scambio" per impieghi di caratteri generale.

Gli attuatori ad Onde Convogliate vengono controllati da segnali inviati ai sistemi attraverso la linea elettrica utilizzando l'apposito modulatore (es XM10E in Europa) collegato alla rete elettrica.

I dispositivi di uscita hanno le seguenti caratteristiche:

- ? Possono attivarsi in risposta a eventi di sistema
- ? Possono attivarsi utilizzando le fasce orarie
- ? Possono essere attivati manualmente utilizzando la modalità di comando a relé #70
- ? ? Ognuno di essi può essere abbinato ad una descrizione.
- ? ? Possono essere attivati remotamente dal PC durante una sessione di downloading

### **Controllo degli Accessi**

La VISTA-120 è compatibile con il Sistema Di Controllo Accessi Ademco PassPoint (ACS). PassPoint ACS controlla i lettori di badge e il blocco e lo sblocco delle porte. PassPoint inoltre ha ingressi zone e uscite relè/logiche. VISTA-120 può incorporare zone ACS come parte del sistema di sicurezza e può controllare relè ACS come se fossero parte del proprio gruppo relè. I dispositivi di inserimento della VISTA-120 –tastiere cablate ed RF, pulsanti RF e zone - possono essere utilizzate per controllare le porte nell'ACS. Di contro tramite le schede PassPoint è possibile controllare relè, uscite logiche, e dispositivi X-10 della VISTA-120. Lo stato di inserimento dei settori della VISTA-120 può controllare l'accesso tramite porte nel PassPoint ACS

Se programmato, consente agli utenti di attivare per due secondi uno dei relé della scheda 4204, permettendo l'apertura delle porte di accesso. A ciascun settore può essere assegnato un relé di controllo accessi.

# **Chiave Opzionale**

Il comando con chiave (ad esempio il dispositivo AD-4146) può essere assegnato a uno degli 8 settori del sistema. Se viene usata, la zona 7 non è più disponibile come zona di protezione. In aggiunta, è possibile usare un comando a chiave per ciascun settore attraverso l'utilizzo di un Modulo ad indirizzo multiplex ad autoapprendimento (cioè 4193SN) con un interruttore a scambio (chiave removibile sia nella posizioni di inserimento che disinserimento o chiave elettronica bistabile con contatto di scambio).

Attraverso il connettore J7 è disponibile la segnalazione dello stato globale della centrale (non di un singolo settore).

# **Archivio Eventi**

Mantiene un archivio dei vari tipi di eventi (abilitati da programmazione) fino a un totale di 224 eventi.

- ? Può essere visualizzato da tastiera o attraverso l'uso del software di Teleassistenza.
- ? Può essere stampato su una stampante seriale utilizzando un modulo 4100SM come interfaccia per il controllo.

### **Programmatore Orario**

- ? Trasmissione dell'operazione di inserimento/ disinserimento per eccezioni (per la Centrale di Sorveglianza)
- ? Programmazione oraria dei giorni festivi
- ? Programmazione settimanale dell' inserimento/ disinserimento automatico
- ? Eventi temporizzati (attivazione dei relé, esclusione / cancellazione dell'esclusione automatica, inserimento / disinserimento automatico, ecc.)
- ? Fasce oraria di accesso assegnate ai Codici Utenti (per la limitazione all'ingresso secondo l'ora e/o il giorno)
- ? Possibilità per l'utente di disporre di 20 fasce orarire per la programmazione dei relé (comando irrigazione, accenzione riscaldamento, ecc.)

# **Opzione di Verifica Audio dell'Allarme (Non contemplato dalle norme CEI 79-2)**

Fornisce un'opzione di Verifica Audio dell'Allarme (AAV) che può essere utilizzata unitamente a un relé di uscita per permettere il dialogo vocale tra l'operatore della Centrale di Sorveglianza e una persona all'interno del sito protetto.

- ? Richiede l'uso di una scheda opzionale, come il modello Eagle 1250, con i relativi microfoni e altoparlanti.
- ? Se usata, la Zona 5 non è più disponibile come zona di protezione.

# **Opzione di Verifica Video dell'Allarme (Non contemplato dalle norme CEI 79-2)**

Fornisce un'opzione di Verifica Video dell'Allarme (VAV) che può essere usata insieme a una scheda relé 4204 per permettere la ripresa video dei siti protetti utilizzando le normali linee telefoniche (video lento in B/W).

— Richiede l'uso del Trasmettitore Video AT100E e del ricevitore video associato VR1000-685E

#### **Configurazione delle Zone in Coincidenza (AND)**

Aiuta a prevenire i falsi allarmi evitando che una zona venga allarmata, a meno che non risulti allarmata entro cinque minuti anche la zona ad essa collegata.

#### **Funzione di Prevenzione dei Falsi Allarmi di Errore di Uscita**

? Il sistema è in grado di indicare la differenza tra un normale allarme e un allarme provocato lasciando aperta una porta Ingresso/Uscita. Se non viene successivamente disinserita, la zona I/U non pronta verrà esclusa e il sistema verrà inserito.

? Genera un messaggio di "Errore di Uscita" con associata la zona e il numero che identifica l'utente, in modo che la Stazione Ricevente sappia che si è trattato di un falso allarme durante l'uscita e chi lo ha provocato.

#### **Formati di Comunicazione**

Supporta i seguenti formati per i ricevitori delle Stazioni Riceventi Principale e Secondaria:

- ? Ademco Bassa Velocità (Standard o Expanded)
- Sescoa/Radionics
- Ademco Express
- ? Ademco ad Alta Velocità Expanded
- ? Ademco Identificazione del Punto

# **Compatibilità PSTN**

 Questa versione di centrale VISTA-120 possiede le caratteristiche della parte telefonica hardware e software in grado di soddisfare le richieste PPTT dei vari stati.

#### **Supporti trasmissivi alternativi**

- ? ? I messaggi Contact ID sono presenti su uno pacchetto dati speciale su bus tastiere che puo essere utilizzato da interfacce di rete ed altri dispositivi.
- ? ? I messagggi Contact-ID possono essere trasmessi opzionalmente tramite la porta stampante in ASCII a personal computer, reti ed altre applicazioni

#### **Manuale d'Utente Integrato e Visualizzazione delle Descrizioni di Zona**

Contiene un Manuale d'Utente integrato e fornisce la modalità di Visualizzazione delle descrizioni delle zone

- ? Premendo e tenendo premuto per 5 secondi uno qualsiasi dei tasti funzione della tastiera, viene visualizzata per un istante sul display alfanumerico una breve spiegazione di quella particolare funzione.
- ? Premendo e tenendo premuto il tasto PRONTO per 5 secondi e poi rilasciandolo, possono essere visualizzati tutte le descrizioni delle zona programmate (una alla volta). Questo permette il controllo da parte degli installatori, e consente di verificare se tutte le descrizioni siano state inserite correttamente.

#### **Maggiore Velocità di Teleassistenza**

Permette una velocità di caricamento/scaricamento di circa quattro volte più veloce rispetto alla precedente.

# *SEZIONE 17 Controllo Accesssi (ADEMCO PassPoint ACS)*

Questa sezione provvede alle informazioni seguenti:

- Informazioni Generali
- Controllo Accessi di un varco Ingresso/Uscita .
- Cablaggio del modulo Gateway
- Programmazione del Modulo Gateway

# **Informazioni Generali**

La centrale Vista 120 ha la capacità di integrarsi con il Sistema Ademco PassPoint Sistema di Controllo Accessi (PassPoint ACS). La Centrale Vista 120 riconosce informazioni di allarme incendio, furto, inserimento e disinserimento, etc. Il Passpoint ACS riconosce attraverso il lettore di schede le aperture e chiusure dei varchi. La condivisione delle informazioni tra i due sistemi è già prevista dal modulo di Ingresso Vista , (VGM).

Il VGM viene connesso sul bus ECP (terminali tastiere) della centrale e al network bus del Passpoint ACS, (vedi figura 14-1), La centrale riceve le informazioni di stato del VGM, eventi di ingresso e ingresso uscita, (secondo le programmazioni dei tipi di risposta di zona del PassPoint) da tastiere cablate/via radio , zone cablate e trasmettitori RF. Il VGM poi può ritrasmettere queste informazioni alla scheda madre, (MLB) attraverso il bus network del PassPoint.

La Vista 120 può controllare i punti di accesso tramite il PassPoint ACS.

Il PassPoint ACS può controllare sulla Vista120:

- Relè
- Inserimenti e Disinserimenti Programmati
- Tastiere
- Sincronizzazione della data e dell'ora dei due sistemi

*Vedere la documentazione inclusa con il PassPoint ACS per i dettagli*.

Il PassPoint ACS può dedicare alcuni di questi ingressi per usarli come zone cablate della Vista120, (tipo di risposta ACS). Il PassPoint ACS può anche utilizzare la Vista 120 per dialogare con la Stazione Ricevente.

# **Controllo Accessi di un punto Ingresso/Uscita**

La centrale può inviare richieste di Ingresso e Uscita al PassPoint ACS utilizzabdo le tastiere , zone cablate e trasmettitori RF. Le zone sono programmate con risposta tipo 27, (Accecss point) e con appopriati tipi di ingressi (cablati/tastiere RF, zone cablate, zone RF).

# **Utilizzo di Tastiere Alfanumeriche**

Esistono tre modi per accedere ad un varco tramite tastiera.

- Codice + #73 (apertura di una porta per un tempo programmato in ACS Software)
- Codice + #74 (apertura di uno specifico punto)
- $Code + #75$  (apertura per un punto specifico e funzione desiderata)

Questo ingresso richiede il VGM e il PassPoint ACS. Le funzioni utilizzabili sono di Concedere, Proteggere o Escludere. Concedere, apertura temporanea di una porta per forzare un accesso. Proteggere, apertura di una porta solo quando viene ricevuto un accesso valido. Escludere, apertura permanente di una porta per permettere un accesso continuo.

### **Programmazioni delle tastiere**

- 1. Entrare nella Sezione Programmazione ZONE Menù #93.
- 2. Programmare le zone con risposta tipo 27 (Access Point).

3. Inserire il numero di accesso (00-31) di porta e indicare se è una tastiera di interesso o di uscita.

- 4. Inserire il numero del settore
- 5. Inserire il tipo di ingresso della tastiera (09)
- 6. Inserire l'indirizzo ECP della tastiera

*Vedere la sezione PROGRAMMAZIONE ZONE per maggiori informazioni.*

# **Uso di zone RF**

Un tipo di trasmettitore a pulsante (5804/5804EU), può essere usato per l'accesso a una o quattro porte. Un pulsante controlla una porta. Anche un pulsante può essere usato per l'accesso a una porta in condizioni di panico o di aggressione.

Un trasmettitore RF (5816/5816EU) che può essere usato con un interruttore remoto in caso di allarme incendio.

L'infrarosso (5890/5888EU) può essere usato per abilitare un uscita prevenendo l'ingresso tramite una porta.

I rilevatori di fumo (5808/5808EU), possono essere usati per abilitare un uscita alle situazioni di emergenza .

# **Programmazione dei trasmettitori RF**

- 1. Entrare nel menù PROGRAMMAZIONE ZONE # 93.
- 2. Programmare le zone come tipo di risposta 27-(Access Point).
- 3. Inserire il numero di accesso (00-31) della porta.
- 4. Inserire quali se ci sono Apparati RF per ingresso o uscita.
- 5. Inserisci il numero del settore.

6. Inserisci il tipo di ingresso, supervisionato RF (03), non supervisionato RF (04), o pulsante RF (05).

- 7. Inserisci il numero del loop.
- 8. Acquisisci il numero seriale.

*Vedere la sezione PROGRAMMAZIONE ZONE per maggiori informazioni.*

Pulsanti RF devono essere assegnate ad un numero utente a seconda delle funzioni. Vedere il MANUALE DEI CODICI DI ACCESSO per ulteriori informazioni.

# **TASTIERE RADIO**

N5944-6 5/95 **– 8 –**

 $\mathbf{I}$ 

 $\overline{1}$ 

Le tastiere radio (5827 & 5827BD) rappresentano un altro metodo di ingresso o uscita. Le loro funzioni sono uguali a quelle delle tastiere alfanumeriche eccetto quando viene digitato il codice + #73. Questo comando permetterà l'accesso a tutti i punti di accesso del settore a cui la tastiera è assegnata.

# **Programmazione delle tastiere radio**

1. Inserire il numero del settore a cui la tastiera è assegnata nell'indirizzo 1\*48.

# **Utilizzo degli ingressi di Zona ACS**

Se il PassPoint ACS ha delle zone libere, queste possono essere utilizzate dalla Vista 120 come zone cablate.

# **Programmazione degli ingressi delle zone nel ACS**

- 1. Entrare nel Menu PROGRAMMAZIONE ZONE nel #93.
- 2. Programmare queste zone come le altre e indicare gli ingressi come tipo ACS (10).
- 3. Inserire il numero ID di zona (00-31) del PassPoint .

Vedere la sezione PROGRAMMAZIONE ZONE per maggiori informazioni*.*

### **Controllo delle Luci e delle Apparecchiature**

Luci e apparecchiature possono essere controllate quando avviene un accesso o un uscita. Luci e apparecchiature possono essere automaticamente accese o spente quando un codice valido per l'ingresso o l'uscita viene inserito sul PassPoint. I relè della Vista 120, del ACS o le uscite possono essere ustae con le tastiere e/o trasmettitori RF con tipo di risposta Access Point (27) per controllare questi apparati.

**Programmazione del Controllo di Luci e Apparecchiature**

1. Entrare nel menù PROGRAMMAZIONE RELE #93.

- 2. Programmare tutte le informazioni sui relè
- 3. Selezionare tipo se ECP (1) o 4204 e X10 (2).

*vedere la sezione PROGRAMMAZIONE RELE per maggiori informazioni.*

# **Verifica Eventi Controllo Accessi**

Tutti gli eventi del PassPoint ACS possono essere inviati alla Vista-120' tramite il VGM. Questi eventi. Questi eventi saranno visionabili dalla memoria eventi della centrale. Questo è abilitato nel PassPoint ACS. Vedere la documentazione del PassPoint per maggiori informazioni.

# **Cablaggio del Modulo di ingresso**

Il Modulo di ingresso è connesso tra il bus ECP (Vista-120 terminali delle tastiere) e il bus network del PassPoint Access Control System. Vedere figura 30 per le varie connessioni.:

 $\overline{1}$ 

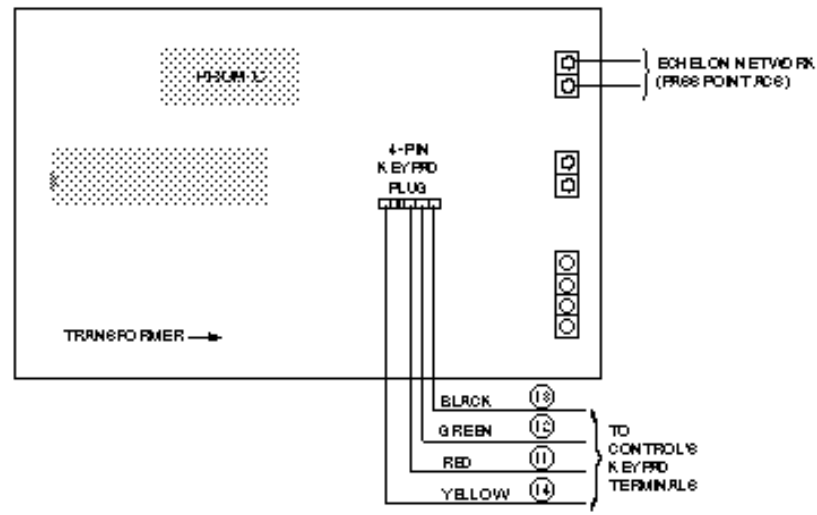

*Figura 30 Cablaggio del Modulo di Ingresso*

# **Programmazione del Modulo di Ingresso**

Programmare l'indirizzo ECP del VGM avviando ACSTERM, che configura il PassPoint ACS. Vedere la documentazione del PassPoint per maggiori informazioni*.*

- 1. Inserire "M" (menu mode), e poi digitare 8 cifre del codice utente.
- 2. Selezionare (1<ENTER>),
- 3. Configurare il sistema di accesso.
- 4. Entrare nel menù di programmazione (1<ENTER>).
- 5. Selezionare la configurazione del modulo (3<ENTER>)

6. Andare al numero del modulo in cui il VGM è collocato sul Bus Echelon del PassPoint ACS. Questo schermo avrà un dialogo arbitrario sulle informazioni del display. Ignora questo schermata.

7. Inserire (<CTRL>Z). Questo schermo contiene l'indirizzo ECP del VGM.

8. Inserire l'indirizzo ecp desiderato. Questo indirizzo deve essere uguale a quello programmato nella PROGRAMMAZIONE APPARATI menù #93 della Centrale Vista 120.

#### **Tipo 00: Zona non utilizzata**

Programmare una zona con questo tipo di zona se essa non deve essere utilizzata.

#### **Tipo 01: Ingresso/Uscita #1 Furto**

Questa definizione viene assegnata ai rivelatori del percorso primario di Ingresso/Uscita. Il ritardo di uscita inizia quando la centrale è inserita in modalità Totale o Parziale, violando i rivelatori così definiti, a centrale inserita, inizia il tempo di ingresso. Quando la centrale è inserita nelle modalità Immediato o Massimo, non viene fornito nessun ritardo di ingresso. I ritardi sono programmabili. Questo tipo di zona viene solitamente assegnato a sensori o contatti sulla porta di ingresso e di uscita principale.

#### **Tipo 02: Ingresso/Uscita #2 Furto**

Questo tipo di zona fornisce un ritardo di ingresso secondario ogni volta che la zona viene violata se la centrale è inserita in modalità Totale o Parziale. Quando la centrale è inserita nelle modalità Immediato o Massimo, non viene fornito nessun ritardo di ingresso. Questo ritardo di uscita inizia ogni volta che viene inserita la centrale, indipendentemente dalla modalità di inserimento selezionata. I tempi sono programmabili. Questo tipo di zona viene solitamente assegnato a sensori o contatti sulle porte per le quali è necessario un tempo maggiore affinché esse vengano raggiunte dalla tastiera. I tempi di ritardo per questo tipo di zona devono essere superiori rispetto a quelli del Tipo di Zona 01 (p.es. un garage, una piattaforma di carico o la porta di un seminterrato)

#### **Tipo 03: Perimetrale**

Questo tipo di zona fornisce un allarme istantaneo se la zona viene violata quando la centrale è inserita in modalità Totale, Parziale, Istantanea o Massima. Questo tipo di zona solitamente viene assegnata a tutti i sensori o contatti su porte (non usate per il percorso di ingresso) o finestre.

#### **Tipo 04: Interna a Seguire**

Questo tipo di zona fornisce un allarme ritardato (utilizzando uno dei tempi di Ingresso/Uscita) se viene prima violata la zona Ingresso/Uscita; altrimenti essa fornisce un allarme istantaneo. Questo tipo di zona è attivo quando la centrale è inserita in modalità Totale o Massima. La modalità Massima elimina il ritardo di ingresso. Questa zona viene esclusa automaticamente quando la centrale viene inserita nelle modalità Parziale o Istantanea. Solitamente viene assegnata ai rivelatori attraverso il quale una persona deve passare all'ingresso e

all'uscita (dopo avere violato la zona di ingresso/uscita per raggiungere la tastiera per disinserire il sistema) e per i rivelatori che devono essere esclusi quando si vuole restare all'interno con la sola protezione Perimetrale inserita. Dal momento che questo tipo di zona è designato per fornire un allarme istantaneo se non viene per prima violata la zona di ingresso/uscita, essa attivera immediatamente l'allarme nel caso in cui un intruso si nasconda all'interno dell'edificio prima che venga inserito il sistema, oppure riesca ad entrare al suo interno attraverso un'area non protetta.

#### **Tipo 05: Avviso Giorno/Allarme Notte**

Questo tipo di zona fornirà un allarme istantaneo se violata quando il sistema è inserito (notte) in modalità Totale, Parziale, Istantanea o Massima. Durante lo stato di disinserimento (giorno), il sistema fornirà dalla tastiera una segnalazione di avviso memorizzata (se desiderato verrà inviata anche una segnalazione alla stazione ricevente). Essa viene solitamente assegnata a una zona che contiene interruttori antimanomissione o a una zona che protegge aree sempre chiuse tipo magazzini, ecc. Questo tipo di zona può essere usata anche per un sensore o un contatto in un'area in cui è necessaria una segnalazione immediata in caso di ingresso. Sono disponibili delle opzioni per vietare l'esclusione di questa tipologia di zona, eccetto da parte dell'installatore, e per proibire il ripristino del sistema (o settore) allo stato disinserito, pronto all'inserimento in seguito a una condizione di anomalia o allarme per zone di questo tipo, eccetto da parte dell'installatore.

#### **Tipo 06: 24 Ore Silenzioso**

Questo tipo di zona invia il messaggio alla Stazione Ricevente ma non fornisce nessuna visualizzazione sulla tastiera o segnale acustico. Viene solitamente assegnato a una zona in cui è presente un tasto di Emergenza.

#### **Tipo 07: 24 Ore Udibile**

Questo tipo di zona invia il messaggio alla Stazione Ricevente e fornisce la segnalazione acustica di allarme sulla tastiera e alla sirena esterna. Viene solitamente assegnato a una zona che possiede un tasto di Emergenza.

#### **Tipo 08: 24 Ore Ausiliario**

Questo tipo di zona invia il messaggio alla Stazione Ricevente e fornisce la segnalazione acustica di allarme sulla tastiera (Non viene inviato l'allarme alla sirena). Viene solitamente assegnato a una zona che possiede un tasto di Emergenza personale

o a una zona che contiene dei dispositivi di monitoraggio come sensori acqua, sensori temperatura, ecc.

# **Tipo 09: Incendio con Supervisione (Senza Verifica) (Non Conforme CEI-79/2)**

Questo tipo di zona fornisce un allarme incendio in caso di corto circuito e una condizione di anomalia in caso di circuito aperto. L'uscita sirena/altoparlante è attiva in modo impulsivo quando viene cortocircuitata una di queste zone. Questo tipo di zona è sempre attivo e non può essere escluso. Esso può essere assegnato a qualsiasi zona cablata eccetto la zona 9 e può essere assegnato ad alcune zone via radio del sistema.

# **Tipo 10: Interna Ritardata**

Questo tipo di zona fornisce i ritardi di ingresso e di uscita se attivata quando la centrale è inserita in modalità Totale. Essa è attiva anche durante la modalità Massima, ma non viene fornito nessun ritardo di ingresso (gli allarmi avvengono immediatamente se viene violata la zona). Questo tipo di zona viene esclusa quando la centrale viene inserita nelle modalità Parziale o Istantanea. Il ritardo inizia ogni volta che vengono violati i sensori di questa zona, indipendentemente dal fatto siano stati violati quelli di una zona Ingresso/Uscita. Se non viene attivata per prima una zona ingresso/uscita ritardata, viene usato il ritardo della zona di tipo 01.

# **Tipo 19: Anomalia 24 Ore**

Un'apertura o corto di una zona di questo tipo provoca una risposta di anomalia. Non vengono attivate sirene di allarme esterne.

#### **Tipo 20: Inserimento Parziale \***

Questa è una zona particolare, deve essere usata in abbinamento con i pulsanti via radio della serie 5800 o a un dispositivo della linea multiplexer in modalità autoapprendimento, e darà luogo all'inserimento del sistema in modalità PARZIALE quando viene attivata.

# **Tipo 21: Inserimento Totale \***

Questa è una zona particolare, deve essere usata in abbinamento ai pulsanti via radio della serie 5800 o a un dispositivo della linea multiplexer in modalità autoapprendimento, e darà luogo all'inserimento del sistema in modalità TOTALE quando viene attivata.

# **Tipo 22: Disinserimento \***

Questa è una zona particolare usata in abbinamento ai pulsanti via radio della serie 5800 o a un dispositivo della linea multiplexer in modalità

autoapprendimento, e quando viene attivata darà luogo al disinserimento del sistema.

### **Tipo 23: Nessun allarme**

Questo tipo di zona può essere assegnata ai rivelatori attraverso i quali si desidera l'azionamento di un relé di uscita (p.es. porta di accesso di un atrio). Per questo tipo di zona sono disponibili opzioni di programmazione per l'archivio eventi e comunicazione delle violazioni della zona.

### **Tipo 27: Punto di accesso**

Questo tipo di zona può essere assegnata alla zone di accesso del Passpoint Ademco per lo sblocco di un varco associato alla zona

# **Tipo 28: Supervisione della scheda logica principale (MLB)**

Questo tipo di zona può essere assegnata a una zona per supervisionare la scheda logica principale del controllo accessi (ACS MLB).Se la comunicazione tra MLB e il Modulo Gateway Vista (VGM) fallisse, questa zona verrà mostrata sul display della tastiera come avere una condizione di "VERIF".Inoltre se questa zona fosse guasta, tutte le zone del sistema di Sistema Controllo Accessi ,le zone di ingresso ACS mostreranno "VERIF".

**\*** Si tenga presente che questi tipi di zona devono essere utilizzati solo attraverso dispositivi della serie 5800 o dispositivi della linea multiplexer.

### **NOTA PER I TASTI PANICO:**

Le zone dei tasti panico condividono lo stesso tipo di zona di risposta per tutti gli 8 settori, ma essi devono essere abilitati singolarmente per ciascuna partizione.

# **IMPORTANTE! AVVISO DELL'ANOMALIA:**

Le anomalie delle linee multiplexer e RF (zone 988, 990 e 997) verranno segnalate solamente come condizioni di allarme, quindi, se si desidera la segnalazione, devono essere assegnate come tipo di zona 05. Si vedano le note di SUPERVISIONE nei paragrafi LINEA MULTIPLEXER e ESPANSIONE VIA RADIO per maggiori informazioni.

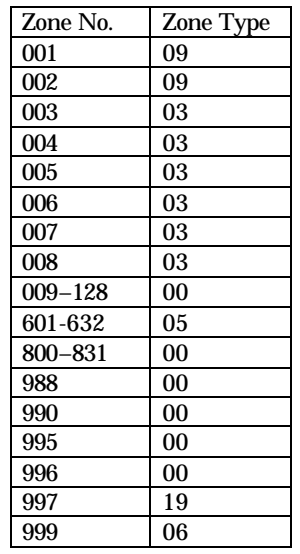

# *SEZIONE 20 Descrizione degli Indirizzi di Programmazione*

In questo paragrafo viene fornita una descrizione di tutti gli indirizzi di programmazione di cui è dotata la centrale. L'introduzione dei dati deve essere eseguita nel modo descritto per ognuno di essi.

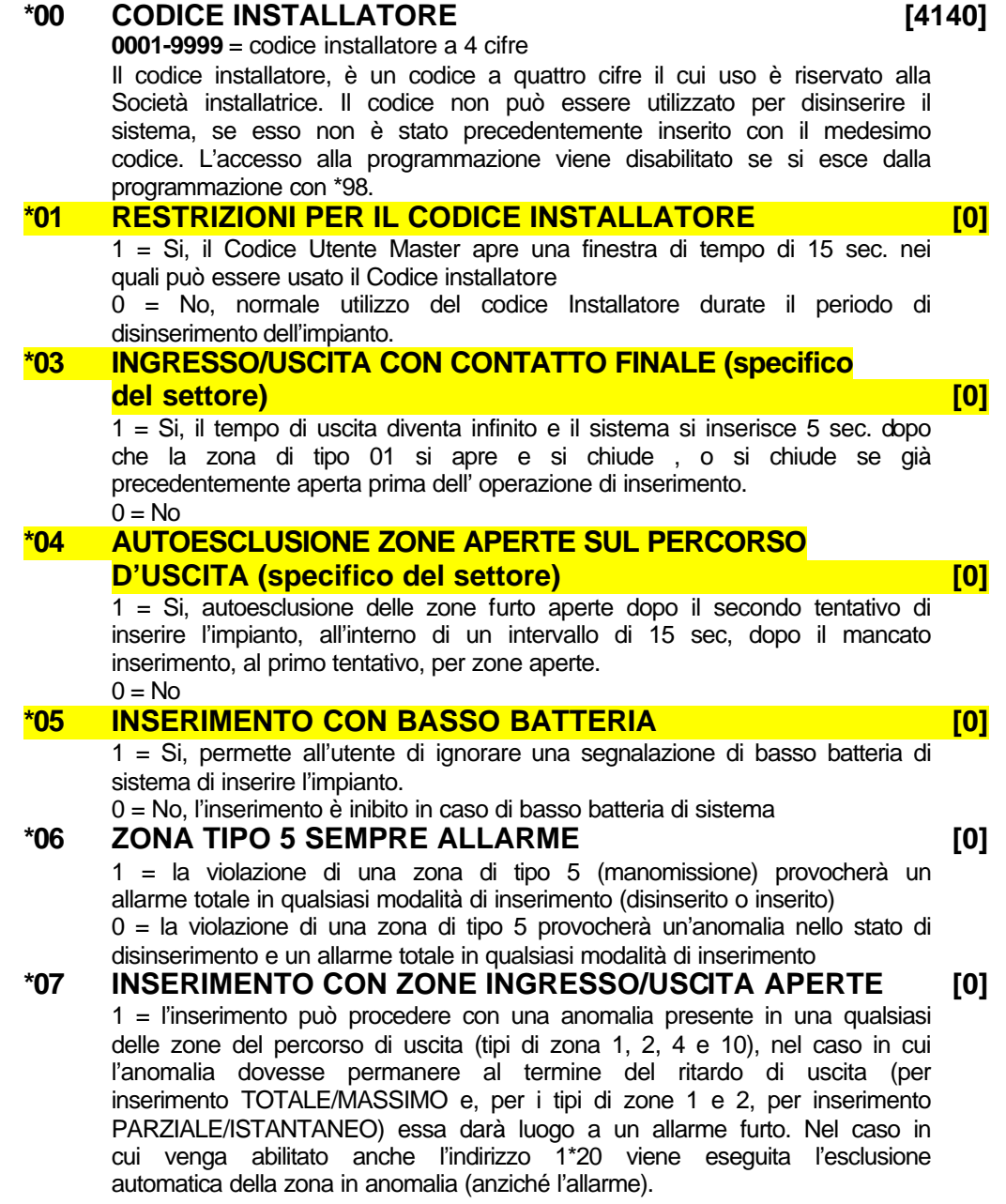

0 = tutte le zone devono essere intatte per consentire l'esecuzione dell'inserimento

# **\*08 USCITA PER SIRENE AUTOALIMENTATA [0]**

**1** = Si, l'uscita di allarme è normalmente attiva e viene a mancare durante lo stato di allarme.

**0** = No, l'uscita di allarme è normalmente disattiva e viene attivata durante lo stato di allarme

# **\*09 TEMPO DI INGRESSO PRINCIPALE [1] (specifico di settore) [02]**

**01-15** volte 15 secondi

**00** = nessun ritardo

Definisce il tempo di ritardo che consente all'utente di accedere ai locali protetti attraverso la porta di ingresso (programmata come Ingresso-Uscita 1) e disinserire l'impianto senza provocare allarmi.

L'impianto dovrà pertanto essere disinserito entro questo tempo, se non si vogliono generare allarmi indesiderati.

Massimo ritardo 225 secondi (15 volte 15 secondi).

# **\*10 TEMPO DI USCITA PRINCIPALE [1] (specifico di settore) [03] 01-15** volte 15 secondi

#### **00** = nessun ritardo

Definisce il tempo di ritardo che consente all'utente di inserire l'impianto ed abbandonare l'area protetta attraverso la porta programmata come Ingresso/Uscita ritardata (tipo di zona 01), senza generare allarmi. Massimo ritardo 225 secondi.

# **\*11 TEMPO DI INGRESSO SECONDARIO [2] [06]**

Il Tempo di Ingresso Secondario viene usato per la zona assegnata al tipo di zona Ritardo di Ingresso n. 2. Questo tempo di ritardo in ingresso deve essere necessariamente maggiore di quello previsto per Ingresso Principale (Tipo 1).

# **\*12 TEMPO DI USCITA SECONDARIO [2] [08]**

Il Tempo di Uscita Secondario viene usato per la zona assegnata al tipo di zona Ritardo di Uscita n. 2.

Questo tempo di ritardo in uscita deve essere necessariamente maggiore di quello previsto per Uscita Principale (Tipo 1).

### **\*13 DURATA SUONO SIRENA (MINUTI) [04] 01-15** minuti

Definisce il tempo in cui la sirena esterna ed il cicalino della tastiera rimangono attivi in caso di Allarme. L'indirizzo \*21 consente di applicare il tempo di sirena qui definito anche in caso di Allarme Incendio.

# **\*14 TEMPO DI RISPOSTA ZONA 9 [0]**

**1** = modalità di risposta rapida (10 mSec) per predisporre la zona 9 all'utilizzo di contatti veloci come i vibratori. **0** = risposta normale, 350 mSec.

# **\*15 ASSEGNAZIONE DEL COMANDO CHIAVE AD UN SETTORE [0]**

**1-8** = settore in cui deve essere usato il comando chiave

**0** = chiave non usata

Il contatto del comando deve essere collegato alla Zona 7, che pertanto non potrà essere disponibile come zona di protezione. Utilizzando l'inserimento con chiave, le uscite logiche previste per le segnalazioni di Allarme Incendio e Panico vengono automaticamente riconfigurate in "INSERITO" e "PRONTO ALL'INSERIMENTO", utili per segnalare ad esempio lo stato dell'impianto tramite LED.

Nota: Il tipo di zona 10 viene automaticamente assegnata alla zona 7 se viene usata la chiave. Nel caso in cui il sistema sia collegato ad un centro di vigilanza, le manovre di Disinserimento/Inserimento effettuate dall'utente 0 verranno segnalate se è stato abilitato l'indirizzo di programmazione \*40.

# **\*16 CONFERMA INSERIMENTO DA SIRENA ESTERNA (Breve tono di avviso) (specifico di settore) [0]**

**1** = per abilitare una segnalazione acustica esterna di brevissima durata (circa 1/2 secondo), idonea a confermare, allo scadere del Tempo di Uscita, l'avvenuto Inserimento dell'impianto (oppure dopo conferma da parte della Stazione Ricevente, se si invia un Messaggio di inserimento) **0** = non si desidera ottenere avviso di conferma.

# **\*17 AVVISO MANCANZA RETE [0]**

1 = abilitazione del cicalino della tastiera (toni veloci) in caso di mancanza della tensione di rete (la suoneria rimane attiva per circa 2 minuti in seguito alla mancanza della rete).

0 = disabilitazione della segnalazione acustica per mancanza rete.

# **\*18 AVVISO MANCANZA RETE [0]**

1 = Si, abilita la visualizzazione mancanza rete nel l'angolo in basso a destra del display tastiera.  $0 = No$ .

# **\*19 TRASMISSIONE CASUALE DEL MESSAGGIO DI MANCANZA RETE [0]**

**1** = abilitazione della trasmissione del messaggio di mancanza tensione di rete in un intervallo di tempo tra 30 e 60 minuti.

**0** = normale segnalazione della mancanza di rete (circa 2 minuti dopo la mancanza di tensione)

Selezionare questa opzione al fine di evitare l'intasamento delle linee telefoniche della Stazione Ricevente in caso di Black-Out (Es: mancanza rete in un intero quartiere).

### **\*20 CODICE DI ACCESSO AL MODULO TELEFONICO [00,11] 01-09** = primo digit

**11** (per \*) o **12** (per #) = secondo digit

Per disabilitare il modulo vocale, digitare 00 per il primo digit e digitare 11 per il secondo digit del codice (codice di disabilitazione = 00,11). Questo è il codice a 2 cifre che l'utente deve usare per accedere al sistema, attraverso il modulo telefonico 4285, chiamando da un qualsiasi telefono.

# **\*21 TEMPO DI SIRENA PER "ALLARME INCENDIO" [0]**

**1** = disabilitazione del tempo di sirena per qualsiasi zona definita come incendio, indipendentemente dal settore, se si desidera che in caso di "Allarme Incendio" la sirena suoni ininterrottamente, sino a quando non si effettua il Disinserimento del sistema.

**0** = il tempo di sirena è lo stesso di quello previsto per l'allarme furto (programmato con l'indirizzo \*13 specifico del settore).

#### **\*22 ABILITAZIONE ALLARMI DI EMERGENZA DA TASTIERA [001]** (specifico di settore) 995 996 999

**1** = abilitazione degli allarmi di emergenza da tastiera usati in questo settore

**0** = disabilitazione degli allarmi di emergenza da tastiera

# **\*23 ALLARMI MULTIPLI (specifico di settore) [0]**

**1** = abilitazione degli allarmi multipli

**0** = disabilitazione degli allarmi multipli

Determina se, ad impianto inserito, il sistema deve generare uno o più cicli di allarme, nel caso che uno stesso sensore segnali ripetuti allarmi, durante il medesimo periodo di Inserimento. Questa scelta ha effetto solo sull'allarme udibile (Sirena), e non sul numero dei messaggi trasmessi alla Stazione Ricevente. Si veda la Soppressione Intermittente del Sensore per la limitazione dei messaggi di comunicazione.

# **\*24 IGNORA IL TAMPER DELLE ESPANSIONI [0]**

**1** = Disabilita (ignora) il tamper NON USARE pena la decadenza della omologazione IMQ-Allarmi

**0** = Rileva il camper

Si applica solo nei confronti di alcuni dispositivi multiplex dotati di tamper e dei dispositivi via radio. Questa opzione disabilita il tamper per questi dispositivi

# **\*25 ABILITAZIONE USCITA LOGICA PER ZONE TIPO 8 [1]**

**1** = permette l'attivazione opzionale dell'uscita logica sul pin 7 del connettore J7 in modo da comprendere la risposta della zona di tipo 8 (24 ore ausiliario)

**0** = solo gli allarmi di tipo furto e panico udibile (zona tipo 7) attiveranno il pin 7

# **\*26 CHIAMATA INTELLIGENTE [0]**

**1** = la centrale non trasmette la chiamata periodica di prova se sono già pervenuti alla Stazione Ricevente altri messaggi di recente, e cioè, dopo l'ultima chiamata programmata.

**0** = la centrale invia sempre e comunque le chiamate periodiche all'orario previsto, indipendentemente dal fatto che altri messaggi ricevuti nel frattempo possano certificare la bontà del collegamento.

#### **\*27 INTERVALLO DEL TEST PERIODICO [000] 001-999** = intervallo del messaggio periodico di prova in ore

**000** = non si vuole inviare il messaggio di controllo periodico.

Se si programma la trasmissione del Messaggio di Test, inserire anche il relativo codice negli indirizzi \*81 e \*82, locazione 7. Impostare prima l'orario di trasmissione nell'indirizzo \*83.

# **\*28 STATO CENTRALE AL RITORNO ALIMENTAZIONE [1]**

**1** = al ritorno dell'alimentazione, dopo un periodo prolungato di mancanza della rete che ha provocato la scarica della batteria, l'impianto ritorna allo stato originario (Inserito se era Inserito o Disinserito se era Disinserito).

**0** = al ritorno dell'alimentazione l'impianto si posiziona sempre in stato di "Disinserito".

Se il sistema si riaccende nello stato Inserito e trova un rivelatore in allarme od una linea aperta, esso genera un allarme entro 3 minuti. Se l'impianto si reinserisce e se programmata la trasmissione del messaggio Disinserimento/Inserimento (Indirizzo \*39), verrà riconosciuto dalla Stazione Ricevente come effettuato dall'Utente 0. Si tenga presente che se lo stato precedente era l'Inserimento TOTALE o PARZIALE, il sistema potrebbe non rispondere allo stato di allarme dei sensori per un breve periodo di tempo (1-3 min.), che permetta a sensori come i PIR di stabilizzarsi.

**\*29 INSERIMENTO SEMPLIFICATO (specifico di settore) [0] 1** = abilita l'inserimento semplificato dell'impianto nelle modalità TOTALE, PARZIALE, ISTANTANEO o MASSIMO senza dovere digitare il codice, sarà infatti sufficiente premere il tasto [#]. Una volta inserito, il sistema invia il messaggio di Inserimento/Disinserimento con Codice Utente 0 se è stato abilitato il messaggio per l'utente 2 (tipicamente un utente master) in un dato settore.

**0** = inserimento semplificato dell'impianto. (Deve essere sempre utilizzato il codice di sicurezza per disinserire il sistema).

Si tenga presente che se il sistema è inserito tramite il comando di Inserimento Semplificato, il codice installatore e i codici con livello di autorità 5, non potranno disinserire il sistema.

# **\*30 TIPO DI SELEZIONE TELEFONICA [0]**

**1** = selezione in Multifrequenza (DTMF).

**0** = selezione ad Impulsi (Decadica).

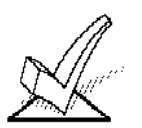

N comunicazione con l'uso di protocolli DTMF (Ademco Alta Velocità Espanso, Ademco <sup>0</sup>4+2 Express, Ademco Contact ID) avverrà sia che sia possibile la selezione multifrequenza o meno. Si veda l'indirizzo 1\*33 per la possibilità di a inviare messaggi con selezione impulsiva dopo che un primo tentativo con : chiamata in Multifrequenza (DTMF) non ha avuto esito. Se si imposta la selezione multifrequenza, accertarsi che la centrale telefonica a cui è collegato l'utente supporti tale tipo di selezione. Si tenga presente che la

# **\*31 NUMERO TELEFONICO INTERNO (PABX)**

Digitare fino a 4 numeri, a due cifre (00-09) o B-F(11-15), nel caso in cui si acceda alla linea telefonica esterna tramite il centralino. Se non è necessario, non inserire dati e passare al successivo indirizzo, altrimenti digitare il prefisso necessario, per ottenere l'accesso alla linea telefonica urbana.

# **\*32 PRIMO NUMERO DI CODICE CLIENTE (specifico di settore) [15 15 15 15]**

Digitare un primo numero di codice del cliente a 3 o 4 cifre (a seconda del formato di segnalazione) 00-09; B-F (11-15). Ciascun numero richiede l'introduzione di un codice a 2 cifre in modo da consentire l'introduzione di cifre esadecimali (B-F). Se deve essere utilizzato un codice cliente a 3 cifre, inserire i dati solamente nelle prime tre locazioni, lasciando l'ultima vuota, inserendo un \*.

# **\*33 NUMERO TELEFONICO PRINCIPALE**

Si utilizza questo indirizzo per immettere il primo numero di telefono del centro di vigilanza, fino a 17 cifre, 0-9; digitare #11 per \*, #12 per # e #13 per una pausa di 2 secondi.

Questo è il numero telefonico al quale il sistema invia le comunicazioni di allarme e i messaggi di stato. Non lasciare spazi inutilizzati fra una cifra e l'altra. Se inserito anche il Numero Telefonico Secondario, la centrale di allarme, dopo 8 tentativi di comunicazione sul primo numero, effettua in modo automatico anche ulteriori 8 tentativi di chiamata sul secondo numero, se ovviamente non ha ottenuto una comunicazione valida durante le prime chiamate.

# **\*34 NUMERO TELEFONICO SECONDARIO**

Si utilizza questo indirizzo per immettere il secondo numero di telefono del centro di vigilanza, fino a 17 cifre, 0-9; digitare #11 per \*, #12 per # e #13 per una pausa di 2 secondi.

Il numero Secondario è il numero che la centrale di allarme chiama se nessuno degli 8 tentativi di chiamata sul numero Principale è andato a buon fine, o se la centrale ricevente dispone di due o più linee telefoniche. Non lasciare spazi inutilizzati fra le cifre. Se questo indirizzo viene programmato, dovrà essere inserito anche il Secondo Codice Cliente (Vedi indirizzo \*90); tale codice potrà anche essere lo stesso del Principale.

# **\*35 NUMERO TELEFONICO TELEASSISTENZA**

Si utilizza questo indirizzo per immettere il secondo numero di telefono del centro di TELEASSISTENZA, fino a 17 cifre, 09; digitare #11 per \*, #12 per

# e #13 per una pausa di 2 secondi.Da riempire solo se utilizza la teleassistenza

# **\*36 CODICE IDENTIFICATIVO COMPUTER (di Teleassistenza)**

Digitare otto cifre (00-09) o A-F (10-15).

Da programmare soltanto se si utilizza il collegamento di Teleassistenza (Downloading). Digitare due cifre nel seguente modo:

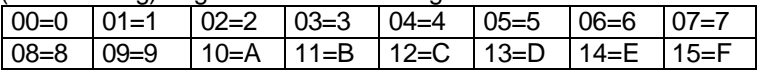

# **\*37 ABILITAZIONE COMANDI REMOTI**

**(Dal Centro)**

.

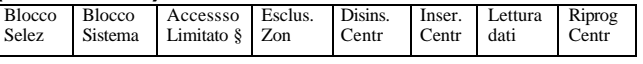

 $1 =$ abilita una funzione  $0 =$  disabilita una funzione § **Acceso limitato tramite downloading a impianto inserito**: può solo inserire settori non inseriti, caricare la programmazione/memoria eventi, programmazione dei relé e visualizzare lo stato dell'impianto. Ogniuna delle funzioni remote attuabili tramite il collegamento di Teleassistenza attraverso il software AD-4130PC2-IT può essere abilitata o disabilitata. Disabilitare un comando significa che il Centro di Teleassistenza non sarà in grado di eseguire quella determinata funzione durante il collegamento; Si veda 1\*53 per disabilitare la funzione di "Richiamata" (Callback). **\*38 ZONA NON ESCLUDIBILE (specifica di settore) [000] 001-128** = numero della zona che non può essere esclusa dall'utente **000** = tutte le zone possono essere escluse Questo parametro non influenza le zone incendio, che non possono essere escluse. **\*39 TRASMISSIONE MESSAGGIO DISINSERITO/INSERITO CON CODICE INSTALLATORE (specifico di settore) [0] 1** = trasmissione al centro di vigilanza del messaggio di Disinserimento/Inserimento effettuato tramite il Codice Installatore. **0** = la trasmissione non è richiesta. **\*40 TRASMISSIONE MESSAGGIO DISINSERITO/INSERITO CON CHIAVE [0] 1** = abilitazione della trasmissione del messaggio di impianto Disinserito/Inserito attuato con comando esterno (chiave). **0** = la trasmissione non è richiesta. **\*41 TIPOLOGIA LINEE CONVENZIONALI (Zone 2-8) [0] 0** = è necessaria la resistenza di fine linea. **1** = la resistenza di fine linea non è necessaria (Circuito NC rileva aperture e non necessita di resistenza di fine linea). **DEVE essere 0 per l'approvazione IMQ \*42 INIBIZIONE RELE' ALLARME INCENDIO [0] 1** = inibisce l'attivazione del relè sul modulo 4204 per allarme incendio **0** = abilita l'attivazione del relè sul modulo 4204 per allarme incendio **\*43 INIBIZIONE SIRENA SENZA FILI PER ALLARME INCENDIO [0] 1** = inibisce l'attivazione della sirena senza fili per allarme incendio **0** = abilita l'attivazione della sirena senza fili per allarme incendio

**\*44 CONTEGGIO NUMERO SQUILLI TELEFONICI [00]**

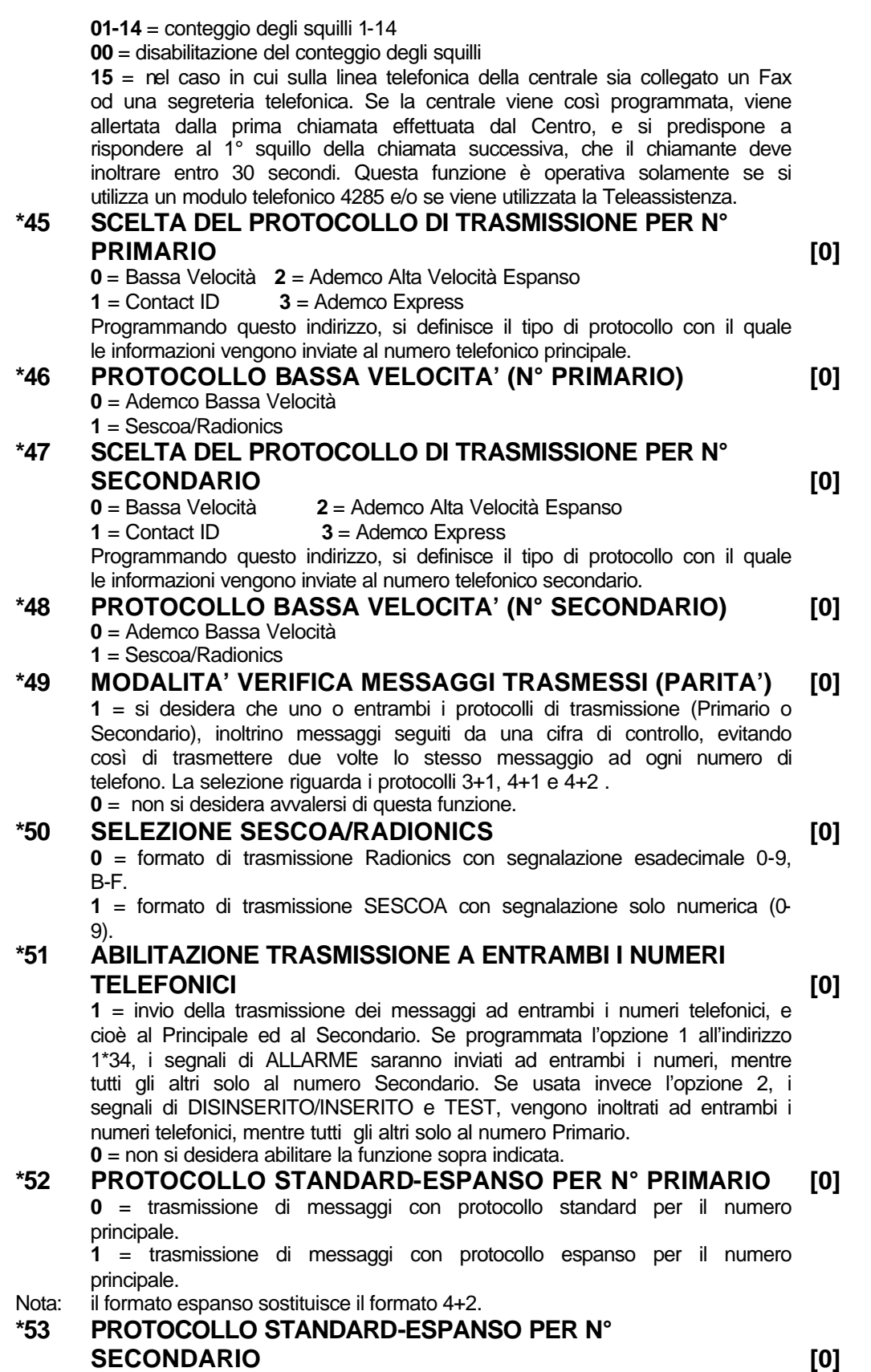

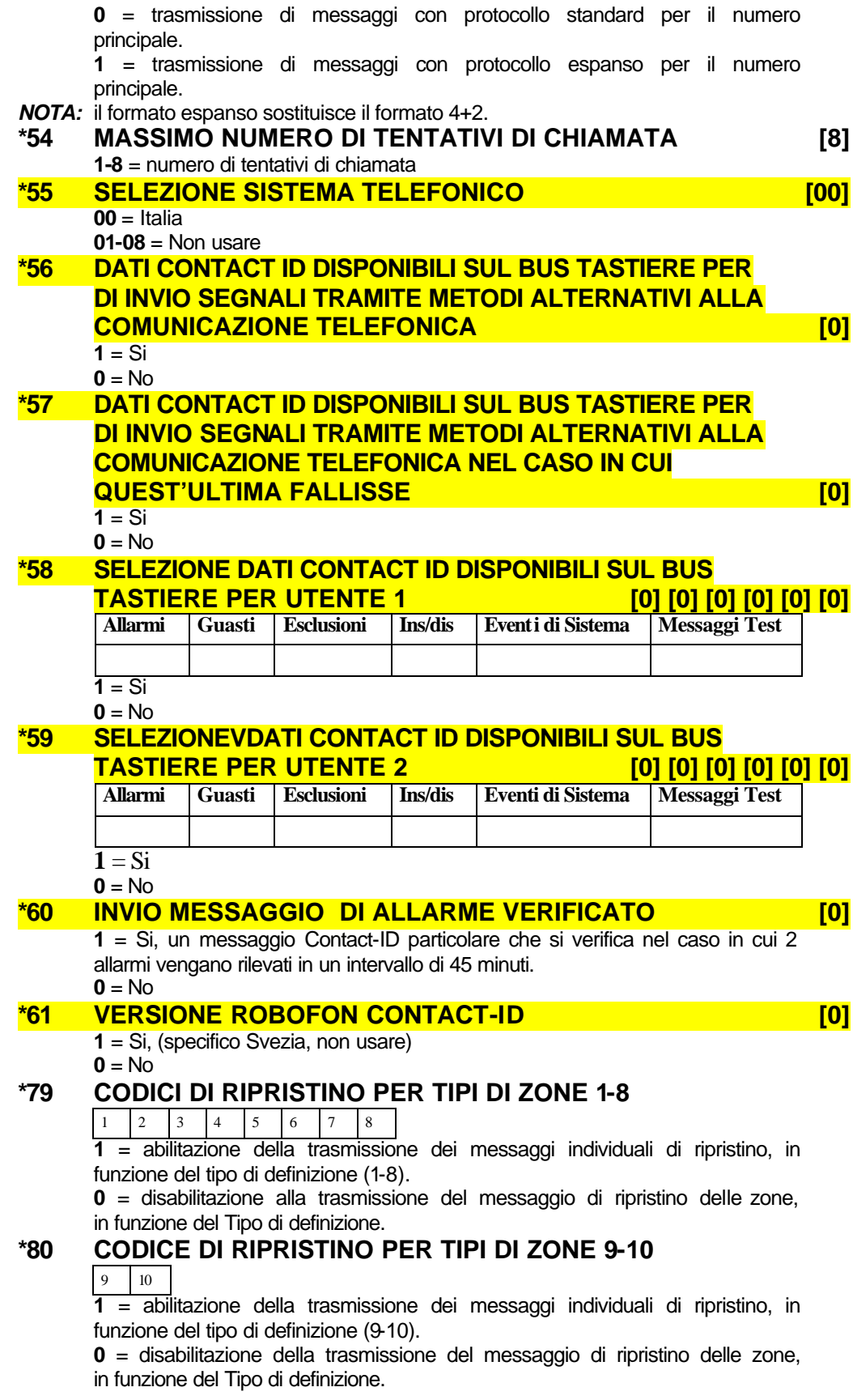

# **\*83 DATA/ORA DELLA PRIMA CHIAMATA PERIODICA DI PROVA**

**00-07** = il giorno in cui inviare la prima chiamata periodica di prova.

**00-23 ore / 00-59 minuti** = l'ora in cui inviare la prima chiamata periodica di prova.

**00** = la chiamata viene inoltrata al momento dell'uscita dalla programmazione.

Inserendo 00 nella posizione del giorno si provocherà la trasmissione del messaggio la volta successiva in cui **si verifica l'ora impostata.**

Giorno 01 = Lunedì. Vedi indirizzi \*81 e \*82, per programmare il codice del messaggio di Prova.

# **\*84 CONTEGGIO CHIAMATE DI ALLARME (specifico di settore) [15]**

**01-15** = numero delle chiamate che il selezionatore digitale inoltra al centro di vigilanza quando un singolo rilevatore genera ripetuti allarmi o malfunzionamenti durante il periodo di Inserimento.

**00** = tutti gli allarmi e i malfunzionamenti vengono inoltrati ogni volta che accadono.

# **\*85 TRASMISSIONE MESSAGGI DI ALLARME DA TASTIERA (PANICO E AGGRESSIONE)(specifico di settore) [0000]**

995 996 999 Agress

1 = abilitazione della trasmissione al centro di vigilanza dei messaggi di Panico o Aggressione, attivati direttamente dalla tastiera del settore. **0** = disabilitazione della trasmissione al centro di vigilanza dei messaggi di

#### Panico o Aggressione **\*86 INVIO MSG/REGISTRAZIONE EVENTO ZONA TIPO 23 [0]**

**1** = anomalie delle zone di tipo 23 trasmesse in formato Contact ID e registrate nell'archivio eventi.

**0** = le anomalie delle zone di tipo 23 non vengono trasmesse o registrate nell'archivio eventi.

#### **\*87 AVVISO ACUSTICO IN INGRESSO (specifico di settore) [0] 0** = 3 toni acustici di avviso dell'inizio del tempo di Ingresso.

**1** = segnalazione con toni acustici lenti e continui di tutta la durata del tempo di ingresso.

# **\*88 RITARDO INVIO ALLARME FURTO (specifico di settore) [0]**

**0** = si desidera inoltrare immediatamente il messaggio di Furto.

**1** = si desidera inoltrare al centro di vigilanza il messaggio di allarme Furto con un ritardo di 16 secondi (Nessun ritardo viene previsto nel caso si trasmetta Allarme 24 Ore).

# **\*89 MODALITA' INOLTRO SEGNALI DI RIPRISTINO [0]**

**0** = trasmissione istantanea del messaggio di ripristino di una qualunque zona.

**1** = trasmissione del messaggio di ripristino dopo il tempo di sirena.

**2** = trasmissione del messaggio di ripristino successivamente al comando di Disinserimento.

# **\*90 SECONDO NUMERO DI CODICE CLIENTE (specifico di settore) [15 15 15 15]**

**00-09; B-F (11-15)** = Digitare il numero a 3 o 4 cifre (a seconda del formato di segnalazione) relativo al numero di codice cliente. Ciascun numero richiede l'introduzione di un codice a 2 cifre in modo da consentire l'introduzione di cifre esadecimali (B-F). Se deve essere utilizzato un codice cliente a 3 cifre, inserire i dati solamente nelle prime sei locazioni, lasciando le ultime due vuote, inserendo un \*90\*.

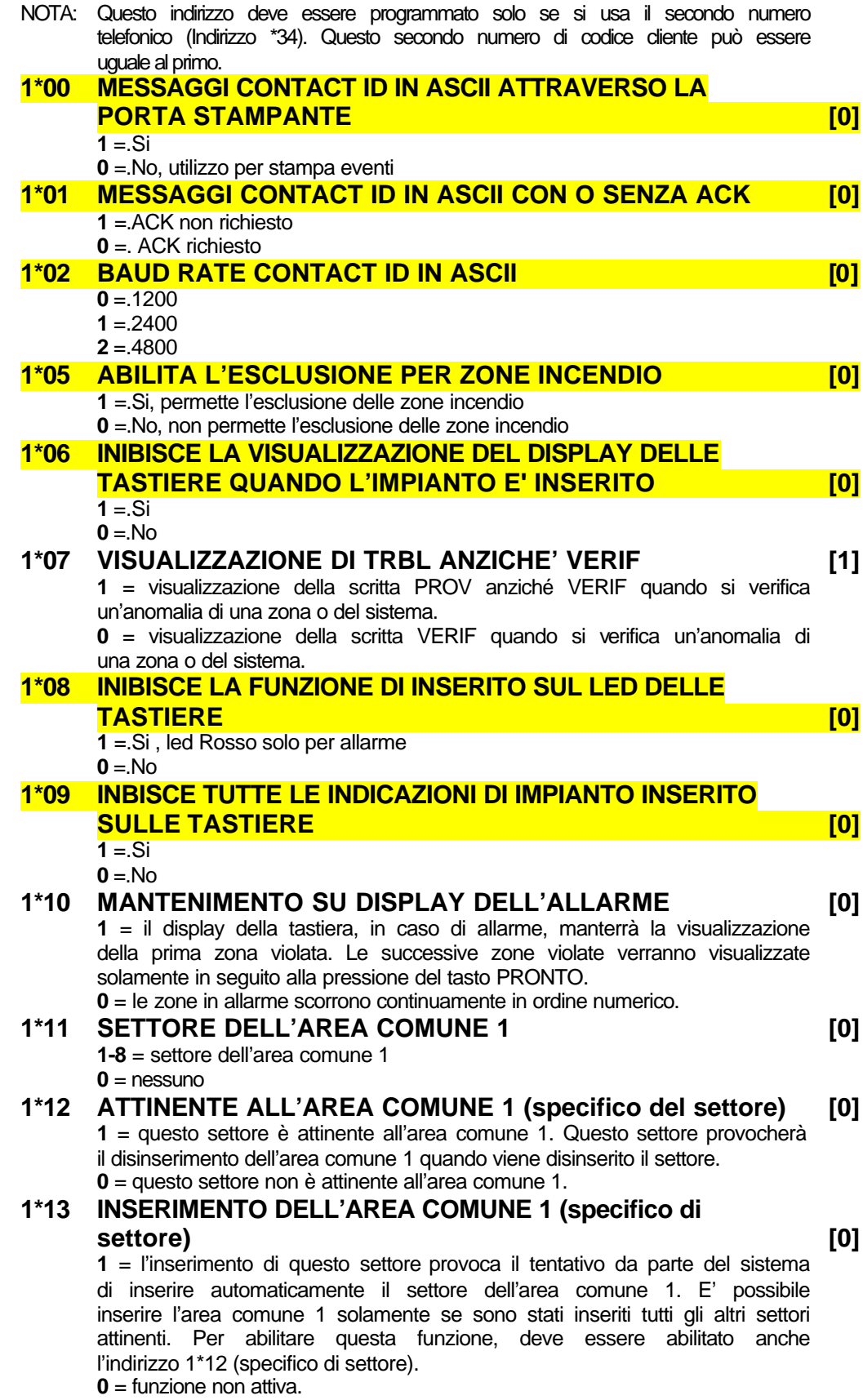

# **1\*14 SETTORE DELL'AREA COMUNE 2 [0]**

**1-8** = settore dell'area comune 2  $\mathbf{0}$  = nessuno

# **1\*15 ATTINENTE ALL'AREA COMUNE 2 (specifico di settore) [0]**

**1** = questo settore è attinente all'area comune 2. Questo settore provocherà il disinserimento dell'area comune 2 quando viene disinserito il settore. **0** = questo settore non è attinente all'area comune 2.

# **1\*16 INSERIMENTO DELL'AREA COMUNE 2 (specifico di settore) [0]**

**1** = l'inserimento di questo settore provoca il tentativo da parte del sistema di inserire automaticamente il settore dell'area comune 2. E' possibile inserire l'area comune 2 solamente se sono stati inseriti tutti gli altri settori attinenti. Per abilitare questa funzione, deve essere abilitato anche l'indirizzo 1\*15 (specifico di settore). **0** = funzione non attiva.

# **1\*17 SETTORE DELL'AREA COMUNE 3 [0]**

**1-8** = settore dell'area comune 3

 $0 =$  nessuno

#### **1\*18 ATTINENTE ALL'AREA COMUNE 3 (specifico di settore) [0] 1** = questo settore è attinente all'area comune 3. Questo settore provocherà il disinserimento dell'area comune 3 quando viene disinserito il settore. **0** = questo settore non è attinente all'area comune 3.

# **1\*19 INSERIMENTO DELL'AREA COMUNE 3 (specifico di settore) [0]**

**1** = l'inserimento di questo settore provoca il tentativo da parte del sistema di inserire automaticamente il settore dell'area comune 3. E' possibile inserire l'area comune 3 solamente se sono stati inseriti tutti gli altri settori attinenti. Per abilitare questa funzione, deve essere abilitato anche l'indirizzo 1\*18 (specifico di settore). **0** = funzione non attiva.

# **1\*20 ESCLUSIONE AUTOMATICA DELLE ZONE VIOLATE SUL PERCORSO DI USCITA [0]**

**1** = abilitazione dell'esclusione automatica delle zone del percorso di uscita che rimangono violate al termine del tempo di uscita. Deve essere selezionato solo se è abilitato l'indirizzo \*07. **0** = non abilita la funzione di esclusione automatica.

# **1\*21 RIPRISTINO DEL TEMPO DI USCITA [0]**

**1** = ripristina il Tempo di Uscita a 60 secondi dopo che è stata chiusa la porta

**0** = il tempo di uscita non deve essere ripristinato.

# **1\*22 PRIMA COPPIA DELLE ZONE IN COINCIDENZA**

**001-128** = prima coppia delle zone che devono essere violate entro un periodo di cinque minuti per provocare un allarme **000, 000** = disabilitazione

# **1\*23 SECONDA COPPIA DELLE ZONE IN COINCIDENZA**

**001-128** = seconda coppia delle zone che devono essere violate entro un periodo di cinque minuti per provocare un allarme **000, 000** = disabilitazione

# **1\*24 TERZA COPPIA DELLE ZONE IN COINCIDENZA**

**001-128** = terza coppia delle zone che devono essere violate entro un periodo di cinque minuti per provocare un allarme **000, 000** = disabilitazione

**1\*25 QUARTA COPPIA DELLE ZONE IN COINCIDENZA**

**001-128** = quarta coppia delle zone che devono essere violate entro un periodo di cinque minuti per provocare un allarme. **000, 000** = disabilitazione

# **1\*26 TASTO PANICO O TASTO MACRO (Specifico di settore)**

 $A \mid B \mid C \mid D$ 

**01-32** = numero del comando "macro", da associare ai tasti A,B,C,D presenti sulla tastiera.

**00** = ciascuno dei tasti A,B,C (con l'eccezione del tasto D, dove 00 significa "non impiegato") riservati per l'attivazione Emergenza.

# **1\*27 MODIFICA L'INTERVALLO DI SUPERVISIONE NEL CAMPO 1\*31 RENDENDOLO MULTIPLO DI 1 ORA [0]**

**1** = 1 ora (in rispetto delle normative CENELEC).

 $0 = 2$  or E.

# **1\*28 SEGNALAZIONI PER BASSO LIVELLO PILE DEI TRASMETTITORI VIA RADIO [0]**

**0** = attivazione del segnale acustico e della visualizzazione su display in seguito a una condizione di basso livello pila dei trasmettitori radio SOLO con impianto disinserito.

**1** = attivazione del segnale acustico e della visualizzazione su display con impianto disinserito e inserito.

# **1\*29 MESSAGGIO PER BASSO LIVELLO PILE DEI TRASMETTITORI VIA RADIO [0]**

**1** = viene inviato alla Stazione Ricevente un messaggio di basso livello pile trasmettitori via radio.

**0** = non si desidera l'invio di nessun messaggio per basso livello pile. Si tenga presente il messaggio di anomalia della supervisione del trasmettitore verrà inviato indipendentemente dall'impostazione di questo indirizzo.

# **1\*30 INTERVALLO DI CONTROLLO DELLA SUPERVISIONE DEL RICEVITORE RF [06]**

**02-15** volte 2 ore = l'intervallo di controllo in incrementi di 2 ore **00** = disabilitazione della supervisione del ricevitore.

Se selezionato, la mancata ricezione di qualsiasi tipo di segnale RF da parte di un ricevitore entro il tempo definito, darà luogo all'attivazione della risposta programmata per la zona 990 per il primo ricevitore e per la zona 998 per il secondo ricevitore e la trasmissione dei relativi messaggi.

# **1\*31 INTERVALLO DI VERIFICA DEL TRASMETTITORE RF [12] 02-15** volte 2 ore = l'intervallo di controllo in incrementi di 2 ore **00** = disabilitazione della supervisione del trasmettitore.

Se selezionato, la mancata trasmissione di un segnale di supervisione da parte di un singolo trasmettitore darà luogo a una risposta di allarme e alla relativa trasmissione del messaggio.

# **1\*32 TIPO DI RICEVITORE [0]**

 $0 =$  non usato

- **2** = utilizzo dei ricevitori RADIO
- **1\*33 POSSIBILITA' DI SELEZIONE DECADICA SUCCESSIVA ALLA MULTIFREQUENZA [0]**

**1** = abilitazione della selezione decadica da parte del comunicatore nel caso in cui il primo tentativo di chiamata in multifrequenza non sia andato a buon fine.

**0** = questa opzione non è desiderata.

# **1\*34 MESSAGGIO A ENTRAMBI I NUMERI TELEFONICI [0]**

**0** = trasmissione a entrambi i numeri telefonici disabilitata

**1** = allarmi, ripristino allarme e messaggi di tacitazione allarme inviati al numero telefonico principale e tutti gli altri al numero secondario

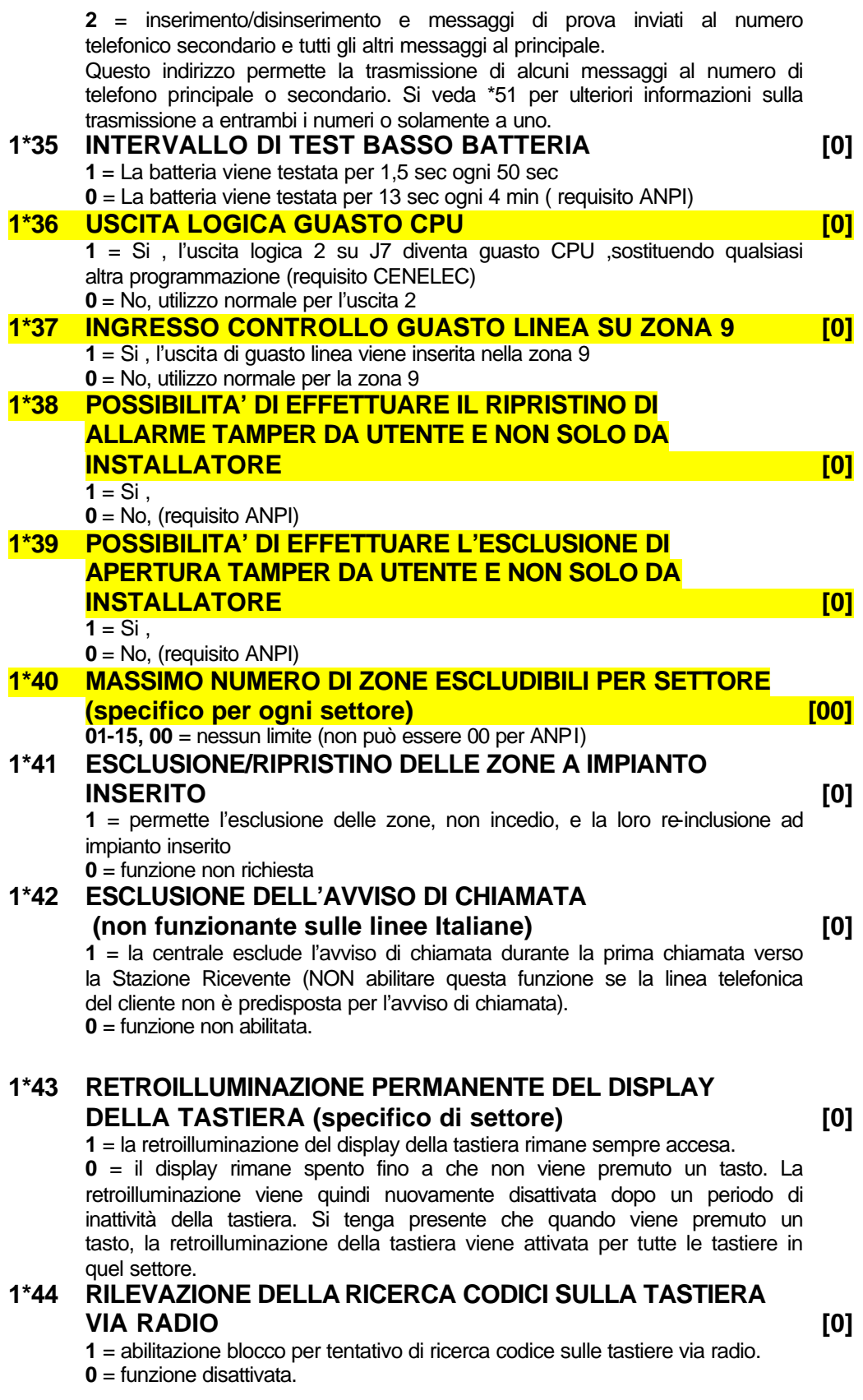

Se è stata abilitata questa funzione, qualsiasi tentativo di manomissione, effettuato provando a introdurre dati di vario tipo sulla tastiera, verrà bloccato dalla centrale.

Se vengono ricevute più di 40 pressioni di tasti senza che venga digitata una sequenza valida (inserimento, disinserimento, ecc.) la centrale disabiliterà la tastiera via radio. Il blocco viene rimosso una volta che da essa viene ricevuta una sequenza di tasti valida.

# **1\*45 AVVISO ACUSTICO DEL TEMPO DI USCITA (specifico di settore) [0]**

**1** = attivazione dell'avviso acustico (cicalino) della tastiera durante il tempo di uscita

**0** = nessun avviso acustico dalla tastiera durante il tempo di uscita

# **1\*46 MODALITA' DELL'USCITA AUSILIARIA [0]**

**0** = l'uscita viene utilizzata come ground start (Non applicabile in Italia) **1** = l'uscita ausiliaria viene usata per fornire la segnalazione della condizione di Disinserito/Inserito.

**2** = l'uscita ausiliaria verrà utilizzata in modo da fornire un tono acustico equivalente al suono del cicalino della tastiera su un altro dispositivo esterno, se previsto ed opportunamente interfacciato.

Questa opzione è valida solamente per il settore abilitato nell'indirizzo \*15.

**3** = viene utilizzato il modulo AAV (Modulo audio).

- NOTA: All'interno di un sistema può essere attivata solo una delle opzioni precedenti.
- **1\*47 CHIME SULLA SIRENA ESTERNA (specifico di settore) [0] 1** = diffusione del GONG utilizzando la sirena di allarme. **0** = non desiderata.

### **1\*48 ASSEGNAZIONE DELLA TASTIERA VIA RADIO (5827/5827bd) [0] 1-8** = il settore nel quale viene utilizzata la tastiera via radio.

**0** = non viene usata nessuna tastiera RF.

**1\*49 AVVISO ACUSTICO PER MANCANZA SUPERVISIONE TX RADIO [0]**

**1** = disabilitazione del suono del cicalino per mancata comunicazione dei trasmettitori via radio

- **0** = abilitazione del suono di allarme.
- **1\*50 N° DI SECONDI AGGIUNTI PER GIORNO [0]** 00-30 = n° di sec aggiunti ogni giorno per correggere l'orologio interno **1\*51 N° DI SECONDI TOLTI PER GIORNO [0]** 00-30 = n° di sec tolti ogni giorno per correggere l'orologio interno **1\*52 INVIO MESSAGGIO DI CANCELLAZIONE PER DISINSERIMENTO DOPO ALLARME (specifico di settore) [0] 1** = i messaggi di Cancellazione sono trasmessi quando il sistema viene Disinserito dopo un allarme, indipendentemente dal tempo trascorso. **0** = i messaggi di Cancellazione sono trasmessi solamente per Disinserimento con allarme in corso
- **1\*53 DISABILITAZIONE DELLA RICHIAMATA DELLA TELEASSISTENZA [0] 1** = disabilitazione della richiesta di richiamata per la teleassistenza **0** = è richiesta la richiamata
- **1\*54 SINCRONIZZAZIONE CLOCK INTERNO [0] 1** = utilizza il clock interno per sincronizzare l'ora **0** = utilizza la rete per sincronizzare l'ora
- **1\*55 FORMATO INTERNAZIONALE DELLA DATA [1]**

**– 27 –**

- **1** = Formato della data dell'archivio eventi GGMMAA (europeo)
- **0** = Formato della data MMGGAA (USA)

# **1\*56 RETE A 60Hz o 50Hz [1]**

**1** = la frequenza della rete c.a. è 50Hz (OBBLIGATORIO)

**0** = la frequenza della rete c.a. è 60Hz.

Questo indirizzo viene usato per la sincronizzazione dell'oscillatore interno e per i dispositivi X-10.

# **1\*57 ABILITAZIONE DELL'INSERIMENTO TOTALE DA TRASMETTITORE RF 5800 [0]**

**1** = eseguire l'inserimento/disinserimento globale del sistema attraverso il comando di inserimento via radio.

**0** = il tasto non deve essere utilizzato per l'inserimento totale del sistema (tuttavia, avverrà comunque l'inserimento del settore di appartenenza).

### **1\*58 ABILITAZIONE DELL'INSERIMENTO FORZATO DA TRASMETTITORE RF 5800 [0]**

1 = abilita l'utente, che utilizza un trasmettitore radio, all'esclusione forzata di tutte le zone violate. Quando si tenta di inserire il sistema, la tastiera emetterà un singolo tono dopo la pressione del tasto se sono presenti delle zone violate. Se è stata abilitata questa funzione, l'utente deve premere nuovamente il tasto entro 4 secondi per l'esclusione forzata di quelle zone e inserire il sistema.

#### **0** = l'esclusione forzata da trasmettitore RF non è abilitata. **1\*59 INIBISCE L'USCITA DEL LED DI STATO QUANDO VIENE**

# **USATA LA ZONA 7 COME CHIAVE [0]**

 $1 = Si.$ 

 $0 = No$ .

#### **1\*60 VERIFICA DELL'ALLARME [0]**

**1** = Utilizzo della scheda Audio (AAV) o della scheda Video (VAV). La Zona 5 non è più disponibile come zona di protezione e viene usata solamente per fornire il riscontro che sia terminata la funzione di verifica eseguita tramite l'AAV e il VAV.

# **0** = non viene impiegata la verifica dell'allarme.

# **1\*61 VISUALIZZA TAMP[E]R [0]**

**1** =Si, visualizza "TAMPR" per una condizione di manomisione **0** = No, visualizza "PROVA" o "VERIF" a seconda del passo 1\*07.

# **1\*62 CONTROLLO DEL TAMPER IN MODO TEST [0]**

**1** =Si, esce dallo stato di test in caso si verifichi un tamper **0** =Si, non esce dallo stato di test in caso si verifichi un tamper, visualizza "aperto".

# **1\*66 TACITAZIONE DELLA SUONERIA DURANTE AAV [0]**

**1** = tacitazione delle sirene dell'allarme e dei cicalini della tastiera quando vengono attivati i microfoni di ascolto collegati alla scheda per la verifica audio (AAV).

# **0** = AAV non deve essere usata.

#### **1\*67 VERIFICA VIDEO DELL'ALLARME [0] 1** = Viene impiegata la Verifica Video dell'Allarme (VAV)). Questo parametro abiliterà la trasmissione di un Codice di Evento 609 in formato Contact ID per segnalare alla Stazione Ricevente, dopo la ricezione dell'allarme, di passare la linea telefonica al ricevitore dell'immagine video. **0** = Non utilizzata.

# **1\*70 TIPI DI EVENTI DA REGISTRARE**

Allarmi Verif. Esclus. Disins/Inser Sist.

**1** = abilitazione di ciascun tipo di evento per il quale si desidera la registrazione nell'archivio eventi. **0** = disabilitazione della registrazione dell'evento per il tipo specifico. **1\*71 STILE DELL'ORARIO A 12/24 ORE [0] 0** = 12 ore (standard americano con AM/PM) **1** = 24 ore (standard europeo) **1\*72 STAMPANTE DELL'ARCHIVIO EVENTI "ON-LINE" [0]** 1 = la stampante è sempre collegata e stampa in tempo reale **0** = la stampante non è collegata e gli eventi vengano stampati solamente dietro richiesta. **1\*73 VELOCITA' DI COMUNICAZIONE DELLA STAMPANTE [0] 0** = la stampante è impostata a 1200 baud (preferenziale) **1** = la stampante è impostata a 300 baud **1\*74 TEMPO DI COMANDO DEL RELE' (in minuti) [000] 000-127** = digitare il valore relativo alla tempo di attivazione dei relé, (il valore inserito deve essere moltiplicato per 2 minuti Es: 1=2 minuti; 3=6 minuti). Tale temporizzazione verrà utilizzata in fase di programmazione relé tramite il Menu #80 (comandi 04 e 09), o tramite il Menu #93 (comando 56). Per chiarimenti consultare i paragrafi Menu #80 e #93 riportati nel presente manuale. **1\*75 TEMPO DI COMANDO DEL RELE' (in Secondi) [000] 000-127** = digitare il valore di tempo desiderato, in secondi, per l'attivazione dei relé. Tale temporizzazione verrà utilizzata in fase di programmazione relé tramite il Menu #80 (comandi 05 e 10), o tramite il Menu #93 (comando 57). Per chiarimenti consultare i paragrafi Menu #80 e #93 riportati nel presente manuale. **1\*76 RELE' DI CONTROLLO ACCESSO (specifico di settore) [00] 00-96** = introdurre il numero del relé che verrà utilizzato per il comando del solenoide di una porta. **00** = non usato in questo settore. Il sistema può essere programmato per il controllo di un accesso. Se abilitato, il relé assegnato verrà attivato in maniera impulsiva per 2 secondi quando l'utente digita il proprio codice e preme "0". **1\*77 MEMORIZZA .IL PRIMO SEGNALE DI MANUTENZIONE [00] 1** = Memorizza .il primo segnale di manutenzione da ogni rivelatore di fumo **2** = Non memorizza. **2\*00 NUMERO SETTORI UTILIZZATI NEL SISTEMA [1] 1-8** = il numero complessivo dei settori che si utilizzano nell'impianto. **2\*01 ORA LEGALE - MESE INIZIO/FINE - [04,10] 00-12** = Inserire i mesi di Inizio e di Fine dell'Ora Legale (Esempio: 04=Aprile: 10= Ottobre). **00, 00** = non è necessario utilizzare l'ora legale. **2\*02 ORA LEGALE - WEEK-END INIZIO/FINE - [1,5]** 1= Primo; 3= Terzo; 5= Ultimo; 7= Terzo dall'ultimo  $2=$  Secondo:  $4=$  Ouarto;  $6=$  Primo dopo l'ultimo Digitare il numero relativo al fine settimana in cui inizia e temina l'Ora Legale. In Europa è sempre l'ULTIMO (5, 5) del mese stabilito.

NOTA: L'ora legale inizia e finisce sempre alle ore 2.00 della Domenica del weekend interessato.

# **2\*05 RITARDO ALL'INSERIMENTO AUTOMATICO (specifico di settore) [15]**

**01-14** = il tempo (Il valore introdotto deve essere moltiplicato per 4 minuti) per il quale si desidera ritardare l'Inserimento automatico del sistema rispetto all'orario previsto (scadenza della fascia oraria corrispondente). **00** = non si desidera attuare alcun ritardo.

**15** = la funzione di auto Inserimento non viene adottata.

**2\*06 PREAVVISO DI AUTO INSERIMENTO (specifico di settore) [00] 01-15** = tempo di preavviso (incrementi di 1 minuto) durante il quale l'utente viene avvertito (con Segnale acustico o luminoso) dell'imminente Inserimento automatico dell'impianto, così da abbandonare l'area protetta con dovuto anticipo.

# **2\*07 RITARDO AL DISINSERIMENTO AUTOMATICO (specifico di settore) [15]**

**01-14** = il tempo (Il valore introdotto deve essere moltiplicato per 4 minuti) per il quale si desidera ritardare il Disinserimento automatico del sistema rispetto all'orario previsto (scadenza della fascia oraria corrispondente). **00** = non si desidera attuare alcun ritardo.

**15** = la funzione di auto Disinserimento non viene adottata.

**2\*08 INSERIMENTO AUTOMATICO FORZATO (specifico di settore) [0]**

**1** = se si desidera che il sistema escluda in modo automatico qualsiasi zona risulti aperta al momento dell'auto Inserimento. (Non Conforme CEI-79/2) **0** = la funzione non è desiderata.

# **2\*09 ABILITAZIONE INOLTRO MESSAGGIO DISINS/INSERITO PER ECCEZIONE**

### **(specifico di settore) [0]**

**1** = se si desidera inoltrare al centro di vigilanza il messaggio di Disinserimento/Inserimento, soltanto quando il comando viene attuato al di fuori della fascia oraria prevista. I messaggi di Disinserimento non verranno segnalati durante la fascia oraria prevista per l'inserimento, per evitare messaggi indesiderati dovuti all'utente che dopo aver inserito, rientra nell'impianto perché ha dimenticato qualcosa. Si rammenta che le azioni di Disinserimento o Inserimento, sono registarate comunque nella memoria eventi e visualizzabili sul display della tastiera o sulla stampante eventualmente collegata al sistema.

**0** = se il messaggio per eccezione non è desiderato.

NOTA: Questo indirizzo deve essere impostato a 1 se devono essere inviati i messaggi "Mancato disinserimento" e "Mancato inserimento" (2\*13, 2\*14).

# **2\*10 LIMITAZIONI AL DISINSERIMENTO ENTRO LA FASCIA ORARIA DI INSER./DISINSER. (specifico di settore) [0]**

**1** = abilitazione del disinserimento dell'impianto solamente durante la fascia oraria consentita, oppure quando il sistema è in "Allarme" (in questo caso l'indirizzo 2\*11 deve essere programmato a 1). Si tenga presente che la funzione è valida solo per utenti a livello operatore. Gli utenti di livello Installatore, Principale (Master) e Responsabile (Manager), potranno liberamente disinserire l'impianto.

**0** = il Disinserimento dell'impianto può avvenire in qualsiasi momento.

# **2\*11 ABILITAZIONE DISINSERIMENTO FUORI FASCIA ORARIA CASO DI ALLARME [1]**

**1** = il sistema può essere disinserito, in caso di "Allarme", al di fuori della fascia oraria prevista per il Disinserimento dell'impianto.

**– 30 –**

**0** = il Disinserimento può essere effettuato solamente entro la fascia oraria prevista, indipendentemente dalla presenza di uno stato di allarme.

Da utilizzare solamente se è stato programmato 1 nell'indirizzo 2\*10 (Specifico di Settore). Se l'indirizzo 2\*10 è stato programmato a 0, questa funzione non avrà alcun effetto in quel particolare settore.

# **2\*18 CONSENSO DI ACCESSO AL SETTORE (specifico di settore) [0]**

**1** = abilitazione dell'accesso al settore da tastiere associate ad altri settori (funzione VAI A); ovviamente il consenso verrà attribuito solamente ai codici abilitati.

**0** = l'accesso al settore attraverso le tastiere di altri settori deve essere negato.

#### **2\*19 VISUALIZZAZIONE DESCRIZIONE DEI SETTORI [1]**

**1** = se abilitato, il display della tastiera visualizza il numero del settore e la breve descrizione ad esso assegnata.

**0** = la tastiera non visualizza alcuna descrizione del settore (non apparirà nessun numero del settore).

# **2\*20 ABILITAZIONE USCITA LOGICA (J7) DI SETTORE (specifico di settore) [1]**

**1** = le uscite logiche sono abbinate al settoreche si sta programmando.

**0** = disabilitato nel settore che si sta programmando. **2\*21 ABILITAZIONE ALLA SUPERVISIONE IMPULSI USCITE**

#### **LOGICHE [000]**

I

**1** = abilitazione degli impulsi per ciascun tipo di uscita logica (Furto, Incendio, Panico silenzioso). Questa opzione provoca l'invio da parte della centrale di brevi impulsi periodici sulle uscite di J7. Questi impulsi vengono usati dal ponte radio per determinare che la sua connessione con la centrale è ancora presente.

#### **0** = non desiderata.

Usato per la supervisione del collegamento ai trasmettitori Radio a Lunga Portata predisposti.

Attualmente non utilizzata nel mercato italiano.

# **2\*22 VISUALIZZAZIONE DEGLI ALLARMI INCENDIO DI ALTRI SETTORI**

# **(specifico di settore) [1]**

**1** = abilita la visualizzazione sulle tastiere di questo settore degli allarmi incendio che si verificano su altri settori. **0** = la funzione non è abilitata.

# **2\*23 VISUALIZZAZIONE DEGLI ALLARMI FURTO E PANICO DI ALTRI SETTORI**

# **(specifico di settore) [1]**

**1** = abilita la visualizzazione sulle tastiere di questo settore degli allarmi furto e panico che si verificano su altri settori. **0** = la funzione non è abilitata.

# **2\*24 VISUALIZZAZIONE DELLE ANOMALIE DI ALTRI SETTORI (specifico di settore) [1]**

**1** = abilita la visualizzazione sulle tastiere di questo settore delle anomalie che si verificano su altri settori.

**0** = la funzione non è abilitata.

### **Programmazione zone**

Entrare in Modalità di Programmazione **[Codice Installatore]** + **8 0 0 0**. Prima di iniziare dovrebbero essere programmati i seguenti indirizzi:

- **2\*00** (Numero Settori);
- **1\*32** (Tipo Ricevitore Radio).

Inoltre, prima di programmare le zone via radio, il ricevitore RF deve essere abilitato nella Modalità di Programmazione Dispositivi.

Quindi, entrare in programmazione e digitare #93, per visualizzare le procedure.

### Il display visualizza **- PROG. ZONE ? -**

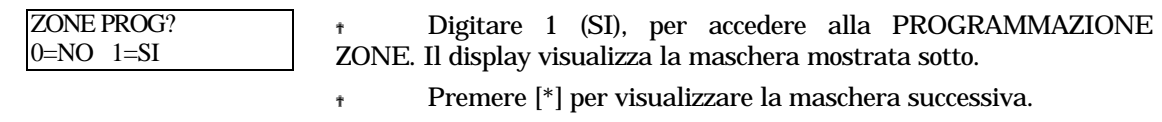

? Premere [#] per visualizzare la maschera precedente.

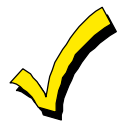

Se il sistema è stato settato per usare la serie RF 5800, e non è stata programmato alcuna descrizione, la scritta PROGRAM TOOL apparirà sul display. Se il sistema non è stato settato per l'uso della serie RF 5800, la scritta, non apparirà il il sistema avanzerà automaticamente all'inserimento del n° di ZONA.

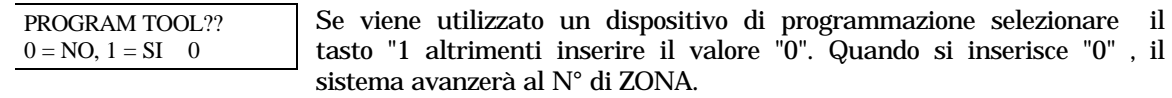

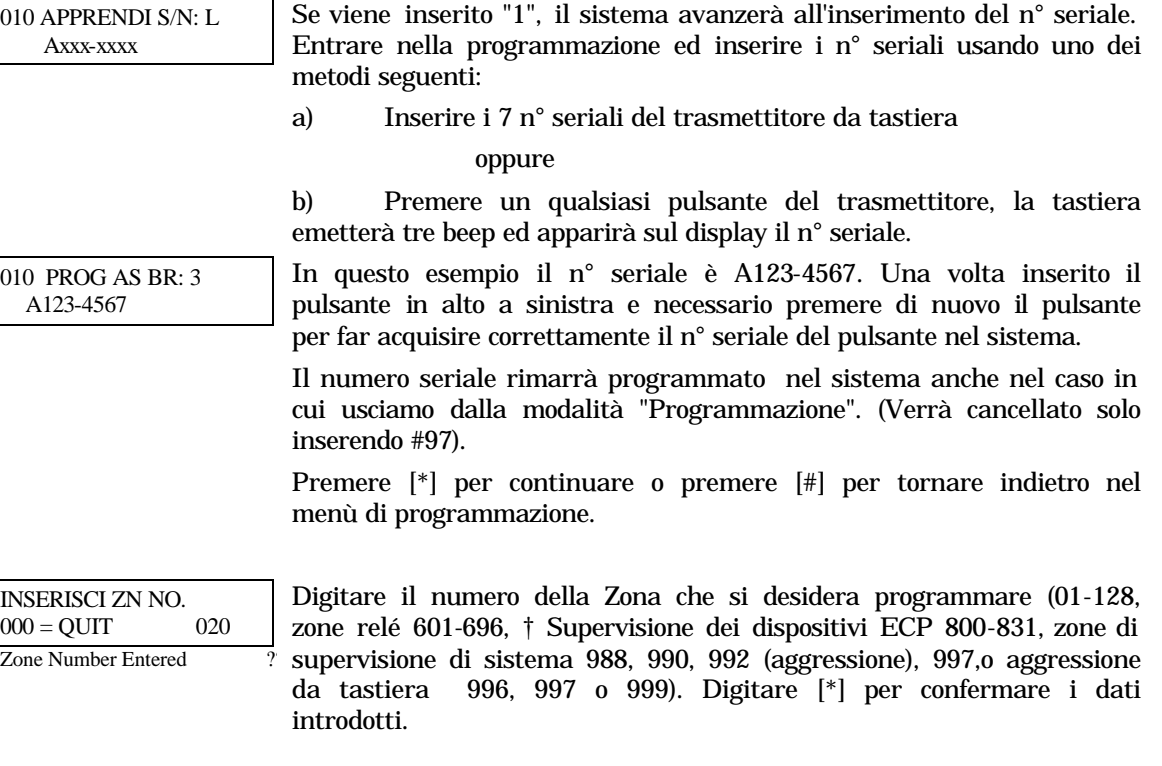

† Programmare i numeri delle zone relé sole se si verifica una delle

situazioni seguenti:

A: Richiesta la supervisione di un relé Inserire tipo di zona 5 o 19)

B: Sono utilizzate solo le uscite relè del 4208UXM o è utilizzata solo l'uscita relè del modulo 4101per linea multiplex. Questa operazione permette l'acquisizione del numero seriale del modulo relè, che viene richiesto dalla centrale per riconoscere la relativa uscita.( se viene utilizzata la zona di ingresso di questi dispositivi è sufficiente acquisire la zona per memorizzare il n° seriale. Vedi prompt Programmazione Relè ZONE MULTIPLEX)

#### 020 ZT P RC In:L 00 1 00 RF:N

Il display riassume gli elementi caratteristici della zona e precisamente:

ZT= Zona Tipo, P= Settore, RC= Codice di Messaggio, In= Interfaccia (Tipo Periferica) e L= Numero della linea alla quale è collegato il sensore (alcuni dispositivi possono supportare più di una linea o di un tasto di comando (p.es. 5801, 5803, 5816, 5817, ecc.)

020 RISPOSTA ZONA Zona Disabilitata 00

Ciascuna zona prevista nell'impianto, deve essere definita in base al Tipo di risposta desiderata (Vedi paragrafo DEFINIZIONE TIPO ZONE). Digitare il Tipo di risposta ad ogni zona utilizzata, facendo uso delle tipologie di zona sotto indicate. Il display visualizza automaticamente il Tipo di zona, mostrando il valore (numero) introdotto.

? Digitare [\*] per confermare l'inserimento del dato.

I vari Tipi di Zona, vengono di seguito indicati:

- 00 = Zona non utilizzata (Disabilitata)
- 01 = Ingresso/Uscita 1 (Principale) [Furto]
- 02 = Ingresso/Uscita 2 (Secondaria) [Furto]
- 03 = Perimetrale [Furto]
- 04 = Interna a seguire [Furto]
- 05 = Avviso Giorno/Allarme Notte [Furto]
- 06 = 24 Ore Silenzioso [Rapina]
- 07 = 24 Ore Udibile [Furto]
- 08 = 24 Ore Ausiliario [Furto]
- $09 =$  Incendio
- 19 = Anomalia 24 Ore

20 = Inserimento Parziale (Solo per dispositivi RF della serie 5800 o dispositivi della linea multiplexer con numero seriale)

21 = Inserimento Totale (Solo per dispositivi RF della serie 5800 o dispositivi della linea multiplexer con numero seriale)

22 = Disinserimento (Solo per dispositivi RF della

† Per la serie Radio 5800EU e per i dispositivi mplex seriali

serie 5800 o dispositivi della linea multiplexer con numero seriale)

- 23 = Nessun Allarme
- 27 = Punto d'Accesso
- 28 = Supervisione MLB (se è stato installato un VGM)

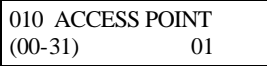

Se il tipo di risposta selezionato è 27 verrà visualizzato questo sul display. Inserire il punto d'accesso che dovrà essere controllato dal tipo di ingresso (00-31).

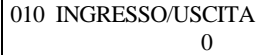

 $0 =$ ingresso

 $1 =$ uscita

020 SETTORE Digitare il numero del settore (1-8) al quale la zona è associata

Selezionare se il Punto d'Accesso è di ingresso o di uscita.

020 CODICI TRASMIS Digitare il codice del messaggio, per la Stazione Ricevente,

020 TIPO SENSORE RF Trans. RF:

Nota: gli ingressi di tipo 4 e 5 sono validi solo per alcuni dispositivi via radio della serie 5800/5800EU (es. 5801,5802,5804EU, 5804)

relativo alla zona.

Definire il tipo di collegamento con la centrale selezionando la cifra appropriata:

 $0 =$  Non usato

1 = Tipo cablato (solo per le zone da 1 a 9)

3 = Radio, con Supervisione.

4 = Radio, senza Supervisione (Solo per alcuni trasmettitori della Serie 5800)

5 = Trasmettitore Via Radio a pulsante (Solo per alcuni trasmettitori della Serie 5800).

- 6 = Unità Multiplexer ad Auto apprendimento
- 7 = Unità Multiplexer a Dip Switch

8 = Per abilitare l'ingresso di destra, presente nel Modulo AD-4190SN e nell'Infrarosso Passivo 4278

```
9 = Ingresso tastiera (codice + #73, codice + #74)
```
10 = Ingresso Passpoint ACS.

Se sono stati programmati sensori via cavo o dispositivi per linea multiplexer a DIP switch, dopo aver inserito il dato interessato, il display visualizza in sommario tutti i valori introdotti.

? Premendo il tasto [\*], la tastiera avanza alla zona successiva.

? Digitare 00 per ritornare alla programmazione normale.

Se devono essere programmati dei dispositivi RF della serie 5800 o dei dispositivi ad autoapprendimento per linea multiplexer, andare alla domanda successiva.

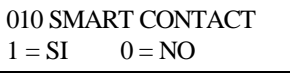

Se è stato selezionato il tipo 6 verrà visualizzato questo prompt. Inserire 1 per dispositivi che monitorizzano il segnale di manutenzione ( es. 5192SD, 5192SDT, 5808). Altrimenti , inserire 0.

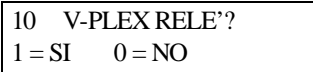

Se è stato selezionato il tipo 6 verrà visualizzato questo prompt.Inserire uno se si utilizza i moduli relè del 4208UXM o del 4101SN per questa zona. Altrimenti , inserire 0.

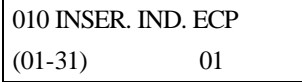

Se è stato selezionato il tipo 9 verrà visualizzato questo prompt.Inserire l'indirizzo ECP della tastiera che viene utilizzata come ing/usc per questo per questo punto d'accesso (01-31)

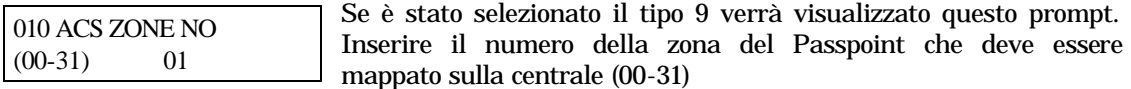

Premi [\*] per continuare

.

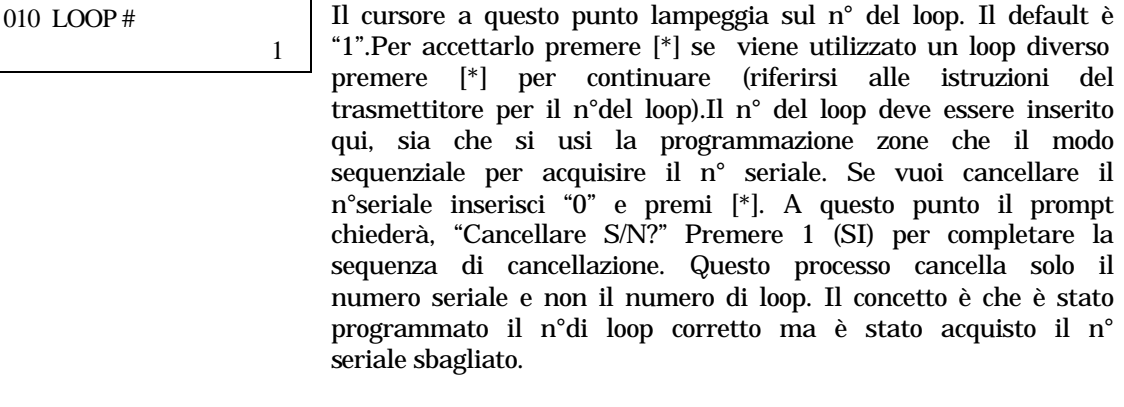

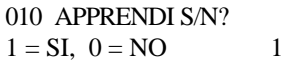

Se il numero di serie del sensore non è ancora stato "autoappreso", la sua programmazione può essere fatta subito inserendo "SI" o premendo il pulsante in alto a sinistra del dispositivo di programmazione. **Se si utilizza il dispositivo di programmazione recarsi nel posto in cui è dislocato fisicamente il trasmettitore da autoapprendere, prima di premere il pulasante.**Un suono breve del cicalino indica che il pulsante è stato premuto. Il sistema risponderà al primo n°seriale trasmeso dopo verrà premuto che il tasto "1" sulla tastiera o il pulsante del dispositivo di programmazione.Inserire "0" (NO) per apprenderlo in seguito.( se viene inserito "0" il sistema andrà al passo successivo).

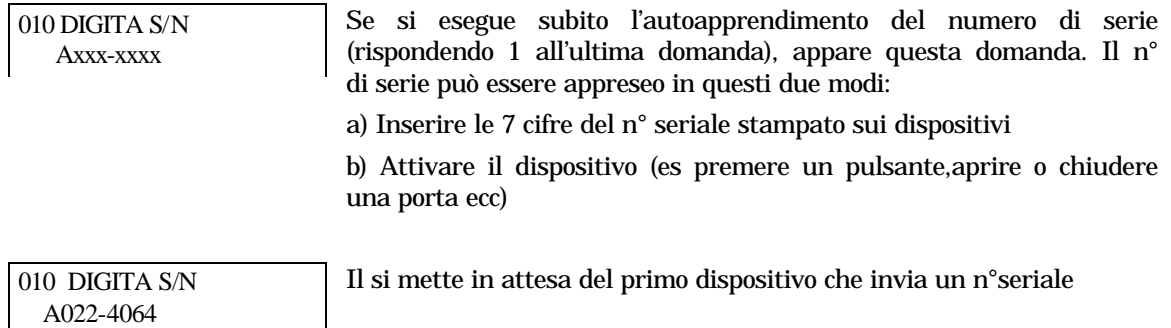

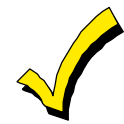

Se la combinazione fra n°seriale ed il loop è già presente nel sistema, la tastiera emetterà un suono lungo ed il display visualizzerà la parola "DUPLICATO" assieme al n°seriale, ed il n° della zona contenente la combinazione fra n°seriale ed il loop.

> Il sistema a questo punto entra nella modalità di conferma opzionale in modo tale che le operazioni di apprendimento possono essere confermate per quanto riguarda il n° del loop o del pulsante corrispondente alla zona.. La conferma della programmazione effettuata è una operazione fortemente consigliata prima di passare alla zona successiva.When the system sees activity on the appropriate input, it will beep three times and display the confirmation message.

010 CONFERMA RF:1 A022-4064 1

Quando il sistema rileva attività sull'ingresso specificato, farà suonare il cicalino 3 volte e mostrera il messaggio di conferma.

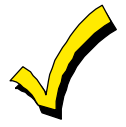

In qualsiasi momento durante questo processo è possibile comunque premere il pulsante [\*] sulla tastiera o il pulsante in alto a sinistra del dispositivo di programmazione, se ritenente corretto il n°seriale appreso, anche se non confermate l'apprendimento. Se è stato appreso un dispositivo sbagliato , premere "#" sulla tastiera o il pulsante in alto a destra del dispositivo di programmazione per cancellare il n° seriale e ritorna all domanda di apprendimento. Dalla tastiera proviene un suono del cicalino lungo , per confermare l'avvenuto azionamento del il pulsante in alto a destra.Quindi premere 1 (SI) o premere il pulsante in alto a sinistra del dispositivo di programmazione ( un suono breve del cicalino indica che il sistema è pronto per l'apprendimento) e riattivare il dispositivo da apprendere.

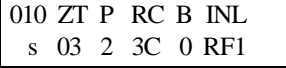

A questo punto appare la schermata di riepilogo .Da notare che la lettera "s" indica che il n° seriale è stato correttamente appreso. Premere \* per accettare.

Se si vuole cancellare il n° seriale premere [#]. Questo porterà indietro alla fase di apprendimento. Premere [\*] per cambiare il tipo di ingresso, il n° di loop, e il n° seriale.

Se il numero di serie è stato autoappreso con successo, apparirà un display riepilogativo. Premere \* per continuare.

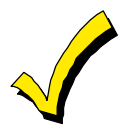

Quando è terminata la programmazione di tutte le zone ,effettuare il test delle medesime utilizzando la modalità TEST .Non utilizzare la modalità del Controllo del Codice del Trasmettitore (codice+[#]+3) per questo sto scopo , poiché essa verifica che uno qualsiasi dei loop di ogni trasmettitore venga ricevuto, quindi non tutte le zone ed inoltre non controlla le zone m-plex.

# **Programmazione Apparati**

Questo Menu viene utilizzato per programmare gli indirizzi delle tastiere, dei ricevitori radio e dei relè.

Dagli indirizzi di programmazione, premere #93 per visualizzare la scritta "PROG ZONE ?" relativa alla programmazione zone.

Digitare ripetutamente 0, fino a visualizzare "PROG APPARATI ?".

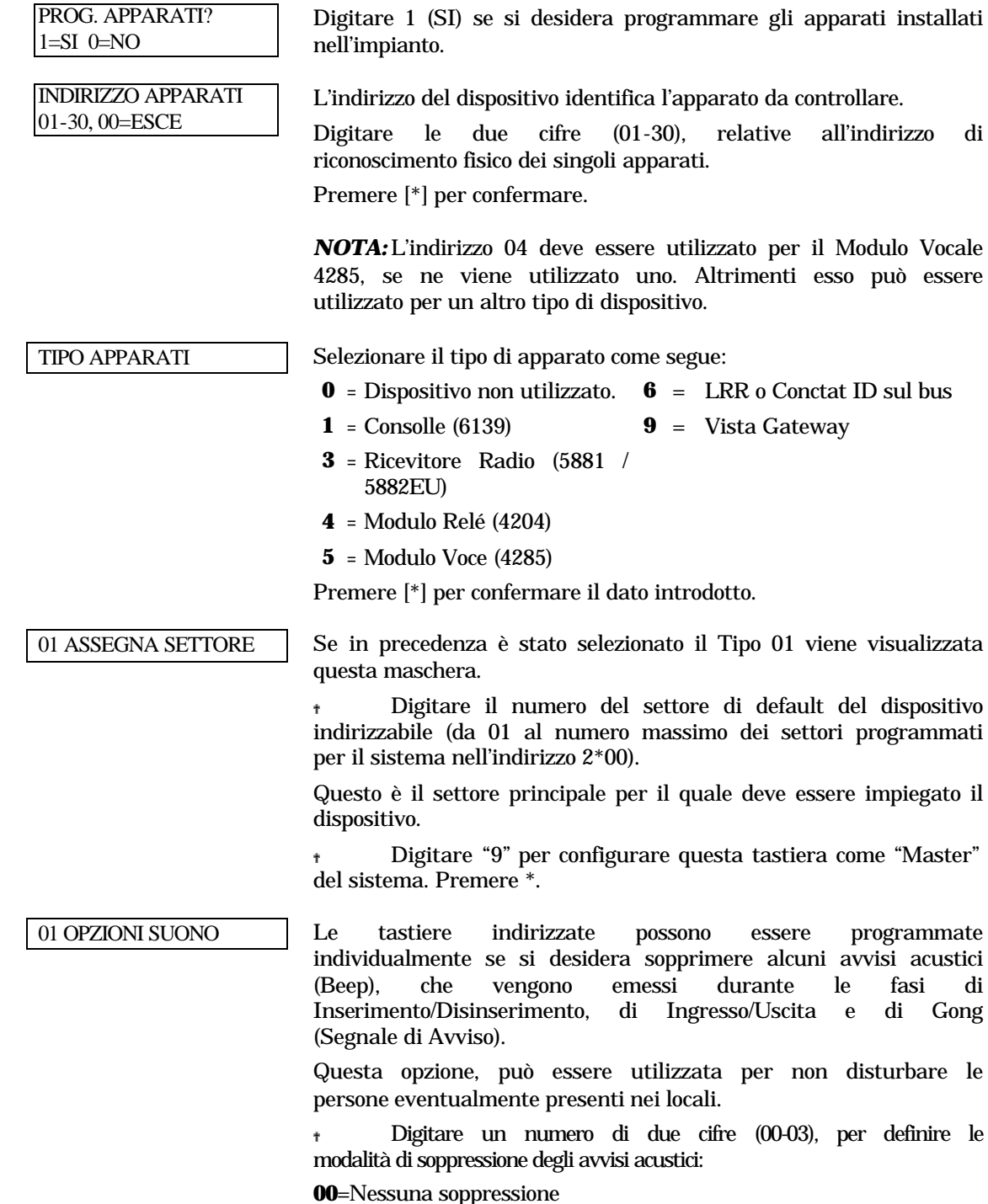

**01**=Soppressione per: Inserito/Disinserito ed Ingresso/Uscita.

**02**=Soppressione "Gong" (Avviso).

**03**=Soppressione per: Inserito/Disinserito, Ingresso/Uscita e Avviso.

Il display visualizzerà il successivo numero di dispositivo da programmare.

01 TAST. GLOBALE  $1 = SI$   $0 = NO$ Se è stato selezionato Tipo 01 viene visualizzata questa maschera. Premere 1 per abilitare questa tastiera a eseguire le funzioni di inserimento / disinserimento globali.

03 ESPANSIONE RF HOUSE ID 00 Se in precedenza è stato selezionato il Tipo 03, (Ricevitore Radio), viene visualizzata questa schermata.

> Digitare le due cifre (01-31) del Codice di Sistema. Il codice del sistema non è necessario nel caso in cui si utilizzi il sistema radio serie 5800, fatta eccezione il caso in cui ad esso sia associata la tastiera via radio (5827/5827BD).

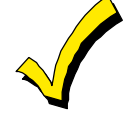

04 MODULO SETTORE. Se il tipo di dispositivo è 05, è stato selezionato il modulo telefonico,digitare il numero del settore 1-8 al quale si vuole abbinare il modulo telefonico. Premere \*.

Premere 00 + \* per uscire dalla Modalità Menu.

Premere \*99 per uscire dalla modalità di programmazione.

Digitare il [Codice Installatore] + SPENTO per cancellare il ritardo di inserimento del sistema.

L'indirizzo 00 è sempre programmato (di default) pe la consolle di tipo alfannumerico assegnata al settore 1, senza opzioni di soppressione suono

### **Programmazione Relè**

Il sistema supporta fino a 32 X-10 e/o uscite a relé (8 moduli 4204) e/o 64 moduli seriali d'uscita. Una volta che è stato programmato un dispositivo, non c'è nessuna differenza tra un X-10 e un dispositivo a relè.

I relé possono essere utilizzati per effettuare azioni anche diverse dall'impiego prettamente finalizzato alla sicurezza. Ogni relè deve essere programmato per dare inizio a uno dei quattro tipi di AZIONI, nel momento in cui un preciso comando di inizio "START" lo attiva, e terminare quando un altro comando di fine "STOP" lo disattiva. Le opzioni usate per avviare e interrompere questi dispositivi vengono descritte di seguito, seguite dalle schermate visualizzate dal sistema e dai valori che possono essere inseriti.

Le lettere tra parentesi dopo ciascuna funzione descritta sotto, come (A) dopo AZIONE, sono quelle che appaiono, durante la programmazione, nei vari display riepilogativi dei dati di programmazione.

### **AZIONE (A)** Modo in cui un deve funzionare un dispositivo, quando un determinato comando od evento di inizio "START" lo attiva. Il sistema prevede quattro possibili modalità di funzionamento:

- ?? IMPULSO DI 2 SEC e ripristino.
- ?? ATTIVO e RIMANE ATTIVO fino a che non viene disattivato da un comando di STOP.
- ?? INTERMITTENTE fino a che non viene disattivato da un comando di STOP.
- NON ATTIVO quando il dispositivo non viene usato.
- **START (STT)** La programmazione del comando di "START" definisce quando ed in quali condizioni deve attivarsi il dispositivo. Sarà possibile programmare l'attivazione in base ai seguenti parametri:

Evento (EV) - Lista Zone (ZL) - Tipo Zona/Azione di Sistema (ZT).

- **1) a. EVENTO (EV)**Rappresenta la condizione che genera l'attivazione di un dispositivo quando una o più zone, inserite in una apposita LISTA ZONE, vengono interessate da un determinato evento (Apertura, Allarme, ecc.). Queste condizioni sono valide solamente quando viene impiegata una lista zone. Le differenti scelte per l' "EVENTO" sono elencate nel paragrafo "Programmazione dei Relè e dispositivi del sistema a Onde Convogliate".
	- ?? ALLARME Lo stato di Allarme, generato da una zona presente nell'elenco (Lista Zone), attiva il relè selezionato.
	- ?? APERTURA L'apertura o il corto di una zona presente nell'elenco (Lista Zone), attiva il relè selezionato.
	- ?? ANOMALIA Lo stato di Anomalia (Guasto), generato da una zona presente in elenco (Lista Zone), attiva il relé selezionato.
	- ?? NON ATTIVO Da utilizzare quando non si desidera che un "Evento" generi l'attivazione del relé.
	- **b. LISTA ZONE (ZL)** Questa lista rappresenta un elenco di zone, selezionate dall'installatore quando egli ha completato la programmazione dei relé di uscita. Si tenga presente che si possono creare fino a 15 liste di zone che possono essere programmate con l'indirizzo di programmazione \*81.

Quando in una qualsiasi ona inserita nella Lista si verifica una causa fra quelle indicate nella voce EVENTI (Allarme, Guasto, ecc.), il sistema attiva il relé selezionato, secondo la modalità di funzionamento programmata nella voce "AZIONE".

**2) a. TIPO DI ZONA/AZIONE DI SISTEMA (ZT).** Se tutte le zone che devono essere utilizzate per attivare un dispositivo hanno lo stesso tipo di risposta e non ci sono zone di questo tipo che NON devono attivare il dispositivo, è possibile utilizzare il "TIPO DI ZONA" anziché utilizzare una "LISTA ZONE" ed un "EVENTO" per attivare il dispositivo.

Se il dispositivo deve essere attivato da un'operazione del sistema, come il "DISINSERIMENTO", dovrebbe essere introdotta la scelta appropriata nell'opzione "TIPO DI ZONA". **L'opzione "TIPO DI ZONA" funziona in maniera indipendente** dalla combinazione "EVENTO/LISTA ZONE".

Se viene scelto un "TIPO DI ZONA", qualsiasi zona con quel tipo di risposta che dovesse andare in allarme, anomalia o guasto provocherebbe l'attivazione del dispositivo, così come selezionato in "AZIONE".

Se viene scelto lo stesso "TIPO DI ZONA" anche per la programmazione di STOP, qualsiasi zona di quel tipo che dovesse essere ripristinata, disattiverà il dispositivo.

Se il dispositivo deve essere attivato da un'Operazione del Sistema come "DISINSERIMENTO" o "QUALSIASI ALLARME INCENDIO", la scelta appropriata dovrebbe essere introdotta sotto l'opzione "TIPO DI ZONA". L'operazione selezionata provocherà l'attivazione del dispositivo come impostato in "AZIONE".

Le diverse scelte per "TIPO DI ZONA" e "OPERAZIONE DEL SISTEMA" sono descritte successivamente all'interno di questo paragrafo e nel Modulo di Programmazione.

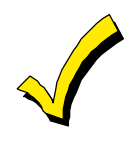

L'opzione "TIPO DI ZONA" funziona indipendentemente dalla combinazione "EVENTO/LISTA ZONE".

- **b Nr SETTORE (P).**Il TIPO DI ZONA/OPERAZIONE DEL SISTEMA di attivazione del dispositivo può essere limitato a un evento nel settore (1-8) o in qualsiasi settore (0).
- **STOP (STP)** La programmazione del comando di "STOP", definisce quando ed in quali condizioni il relé selezionato deve disattivarsi. Sono disponibili le opzioni descritto qui di seguito.
	- **1) a. LISTA RIPRISTINO ZONE (ZL).**Questa lista rappresenta l'elenco delle zone il cui ripristino disattiva un relé precedentemente attivato. Il relé si disattiva quando tutte le zone presenti nella lista si ripristinano alla precedente condizione di allarme, di apertura o di guasto. Ciò accade indipendentemente dalla programmazione di attivazione del relé, per cui è consigliabile utilizzare questa Lista Zone per il ripristino di un relé precedentemente attivato da una Lista Zone.
	- **2) a TIPO DI ZONA/AZIONE DI SISTEMA (ZT).**In alternativa all'utilizzo di una "LISTA RIPRISTINO ZONE", è anche possibile selezionare la disattivazione del relé in base ad una determinata risposta di Zona, o di Azione del Sistema (stato operativo o di funzionamento del sistema).

Se si seleziona un Tipo di Zona, in base al tipo di risposta desiderato, ogni

zona di quel tipo che si ripristina da una precedente condizione di allarme, guasto o anomalia, causa la disattivazione del relè selezionato.

Se viene invece scelta l'opzione relativa all'Azione di Sistema, il relé si disattiva secondo funzione selezionata.

Le diverse opzioni per "TIPO DI ZONA" e "AZIONE DI SISTEMA" sono descritte in "Programmazione dei Relè e Dispositivi per Sistema a Onde Convogliate" e nel Modulo di Programmazione.

**b. No. SETTORE (P).**Il "Tipo di Zona / Azione del Sistema" per lo "STOP" del dispositivo può essere limitato a un evento in un settore (1-8) o in qualsiasi settore (0).

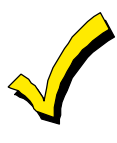

La condizione di Anomalia può venire segnalata solo da zone definite come Incendio (Tipo 9 o Giorno/Notte (Tipo 5).

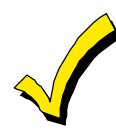

Se per l'azionamento del relé è stato scelto un determinato Tipo Zona/Azione di Sistema (ZT), descritto più avanti, non è seve definire il tipo di "Evento" o la "Lista Zone".

### **Programmazione dei Dispositivi di Uscita**

**1.** Dalla modalità di programmazione a indirizzi, digitare #93 visualizzando "PROG ZONE?"

**2.** Premere 0 (NO) per ciascuna opzione del menu fino a che non appare la domanda "PROG. RELE'". Premere 1 (SI).

Mentre si è in questa modalità, digitare [\*] per accedere alla videata successiva.Digitare # per ritornare a quella precedente.

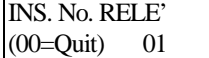

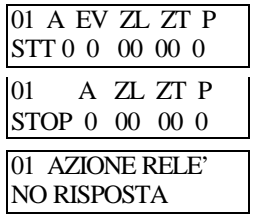

Digitare il numero di identificazione del relè (dispositivo di uscita) 01- 96. Questo è solamente un numero di riferimento, usato a scopo di identificazione. L'indirizzo reale del modulo e il numero del relé vengono programmati nelle ultime due domande.Premere \*.

La tastiera visualizza una schermata riepilogativa di Inizio (START). Premere \* per continuare.

La tastiera visualizza una schermata riepilogativa di Fine (STOP). Premere \* per continuare.

Selezionare il modo di funzionamento del relé (Azione), con il quale esso risponderà quando attivato dall'evento di "Inizio". Introdurre il valore secondo le necessità 0=Non utilizzato,1=Attivato per soli 2 secondi.,2=Attivato Permanentemente .,3=Attivato ad Intermittenza (Pulsato).

01 EVENTO INIZIO NON USATO Un relé può essere attivato da un Evento usato insieme a una Lista Zone o attraverso un Tipo di Zona / Azione di Sistema. Se si usa la combinazione Evento / Lista Zone, digitare il codice dell'evento nel seguente modo: 0=Non utilizzato,1=Allarme, 2=Apertura, 3=Anomalia (Guasto), 4=Ripristino.Se non si utilizza una Lista Zone per attivare il relé, digitare 0..Premere \* per continuare.

01 Start: Zn LISTA NESS. LISTA

01 Start: Zn TIPO 0

**Selezione per tipo di Zona** 

Una Lista Zone può essere impiegata per Attivare o Terminare l'azione del relè. Se essa deve essere impiegata a tale scopo, digitare il numero della Lista Zone 1-15. Se non deve essere impiegata una lista zone, digitare 00. e premere \* per continuare.

**Invece** di una combinazione Evento / Lista Zone può essere usata una combinazione Tipo di Zona/Azione di Sistema per provocare l'attivazione del relè. Se deve essere impiegato un Tipo di Zona/Azione di Sistema, digitare il codice a 2 cifre, scegliendolo fra quelli elencati di seguito.Premere \* per continuare.

#### **Selezione per stato sistema**

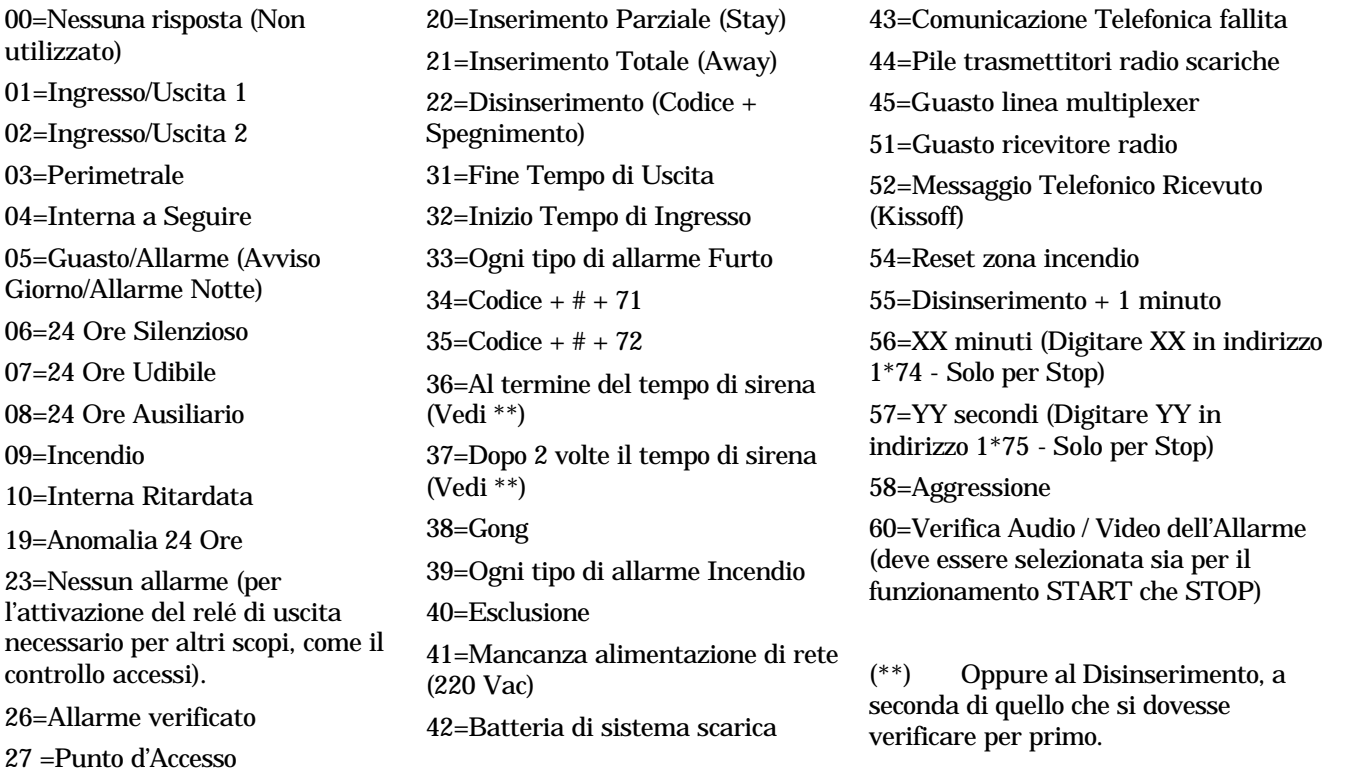

28 =Supervisione MLB (se è stato installato un VGM)

> Se si utilizzano le opzioni 56 e/o 57 (solitamente il Tipo di Zona STOP), devono essere programmati gli indirizzi 1\*74 e 1\*75 con i relativi tempi dei relé in minuti e secondi.

01 START SETT. Se l'evento di attivazione potrà avvenire solo in un settore specifico, digitare il numero del settore (1-8) nel quale esso deve avvenire. Digitare 0 per qualsiasi settore.Premere \* per continuare. 01 Stop: Zn LISTA NESS. LISTA Se deve essere utilizzata una lista di zone per disattivare il relè, digitare il numero della lista di zone 1-15. **Il ripristino** di tutte le zone in questa Lista di Zone disattiverà il relè. Se non deve essere utilizzata la lista di zone,digitare 00. Premere \* per continuare

. 01 Stop: Zn TIPO Selezionare le due cifre relative al Tipo di Zona/Azione di Sistema che debbono provocare la disattivazione del relè. (Vedi per Tipo di Zona/Azione di Sistema l'elenco relativo). Premere \* per continuare 01 STOP SETTORE Selezionare il settore  $(1-8)$  dal quale viene prevista la disattivazione del relè.Digitare 0 se non si desidera vincolare il funzionamento del relè ad un determinato settore.Premere \* per continuare. GUPPO RELE' I relé possono essere raggruppati per un comune comando di attivazione di tipo temporizzato (Comandi 06-10 - Si veda sezione.20 OPZIONI DEL PROGRAMMATORE ORARIO).Digitare 0 se il gruppo non viene richiesto.Digitare 1-8 per uno specifico settore. Premere \* per continuare. RESTRIZIONI  $1 = SI$   $0 = NO$ Il sistema consente di sottrarre alcuni relè, considerati di importanza strategica, al normale utilizzo da parte dell'utente finale (Es: comando di porte tagliafuoco o di ponti radio). Digitare 1 se non si desidera che l'utente finale possa modificare la programmazione di un determinato relè. Premere \* per continuare. TIPO RELE' Digitare 01 se previsto il relè su linea Mplex.Digitare 1 se previsto il modulo relé 4204.Digitare 2 per i dispositivi del Sistema a Onde Convogliate.Premere \* per continuare. V-PLEX ZONE # Per dispositivi d'uscita su linea Mplex (4208UXM)/4101SN), inserire il n° di zona (010-128) associato ad ogni uscita, se usato.se non vengono usati gli ingressi diquesti moduli, inserire il n° di zona rele (601-696). Assicurarsi di acquisire il n° seriale del modulo (vedi Programmazione Zone N° ZONA) Premi \* per continuare IDIRIZZO ECP Digitare il numero dell'indirizzo assegnato al modulo di uscita relé 4204.Digitare lo stesso numero (01-15) impostato sui Dip Switch del modulo. MODULO RELE' # Digitare il numero specifico del relé (1-4) su quel modulo 4204. Premere \* per continuare. CODICE HOUSE Per dispositivi del Sistema a Onde convogliate, digitare nel seguente modo l'equivalente numerico del Codice di Sistema del dispositivo:  $A=00$   $E=04$   $I=08$   $M=12$  $B=01$   $F=05$   $J=09$   $N=13$  $C=02$   $G=06$   $K=10$   $Q=14$ D=03 H=07 L=11 P=15 CODICE UNITA' Digitare il codice numerico dell'unità del dispositivo del Sistema a Onde Convogliate (00-31).Premere \* per continuare. La tastiera visualizzerà nuovamente le schermate riepilogative di Start e Stop.Premere \* per continuare.

3. Una volta che sono stati programmati tutti i relé, digitare 00 alla domanda "INSERIRE Nr. RELE'".

4. Se si sta definendo una Lista di Zone, passare alla procedura successiva in questo paragrafo. Altrimenti, digitare 00 + \* come risposta alle due schermate seguenti. Quindi digitare \*99 per uscire completamente dalla programmazione. Dopo l'uscita, digitare il [Codice Installatore] + SPENTO per cancellare il tempo di ritardo di inserimento del sistema.

5. Se si desidera la supervisione del relé, digitare un tipo di risposta per la zona di supervisione corrispondente del relé. Questo è uguale a  $6+2$  cifre =  $[n^{\circ}]$ . Per esempio, se si sta programmando il relè no. 1, la zona di supervisione del relè sarebbe 601. Programmare questa zona per il tipo di risposta 19 (anomalia 24 ore) o 05 (anomalia giorno, allarme notte) nella Modalità di Programmazione #93.